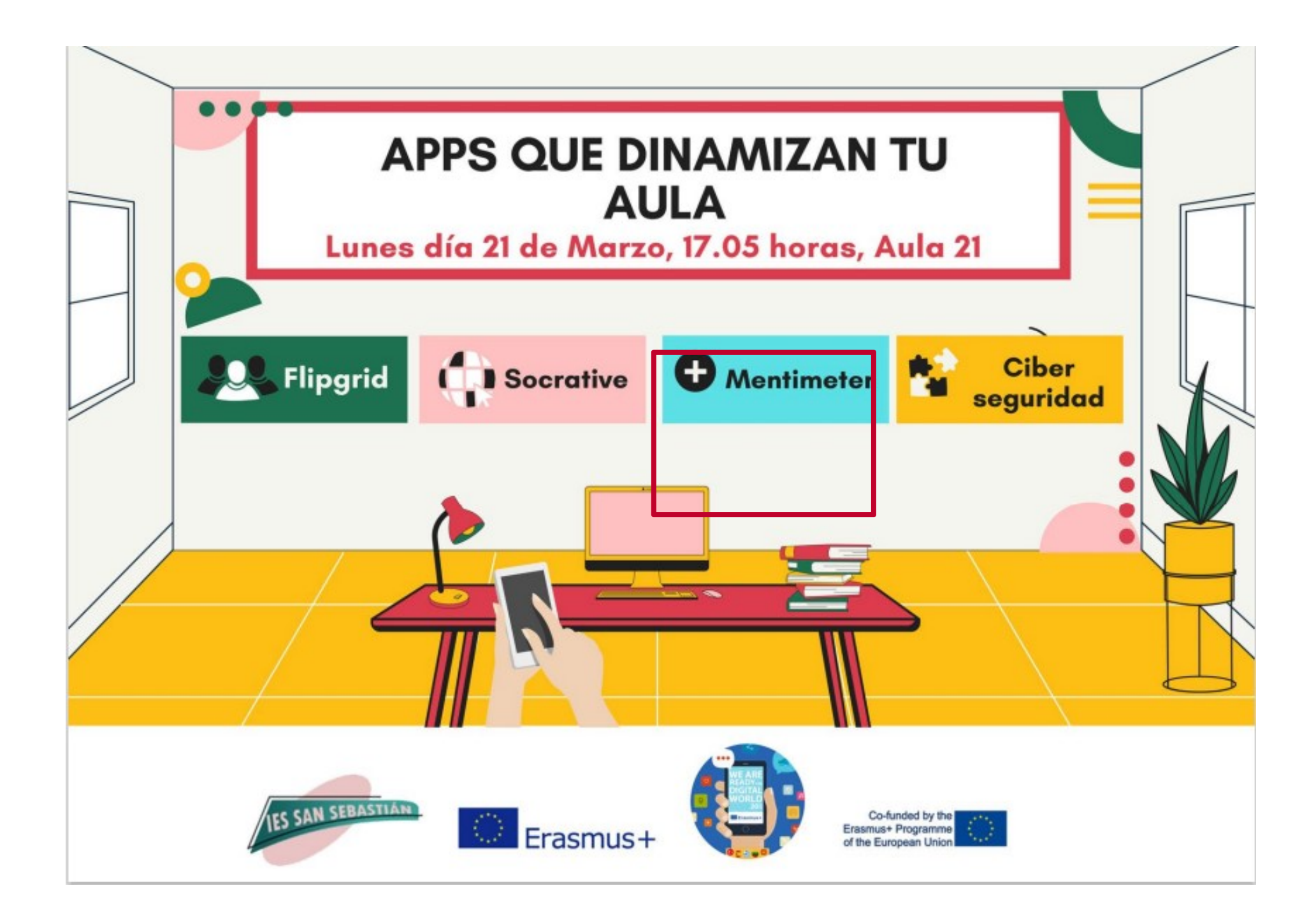

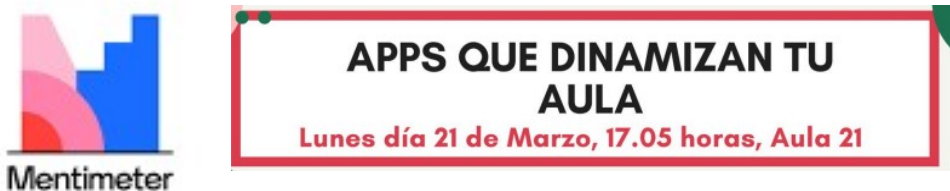

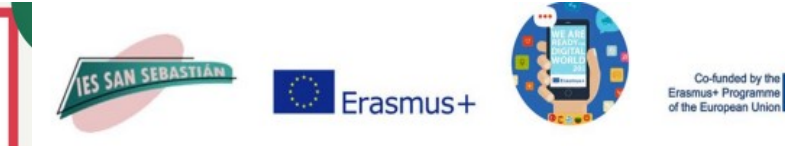

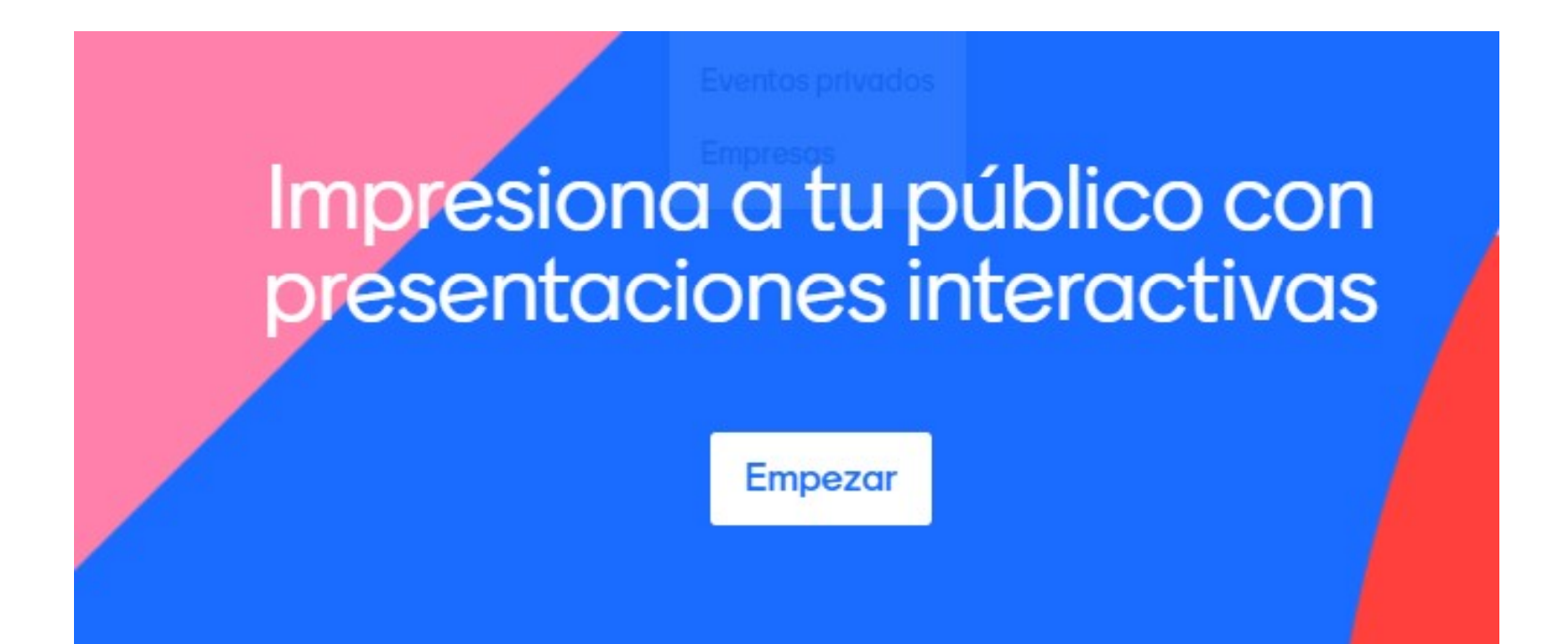

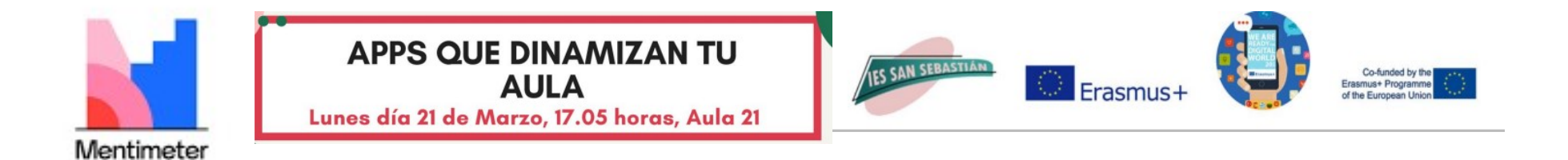

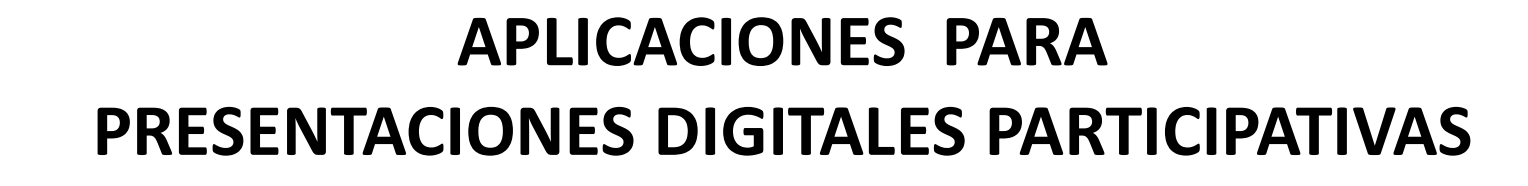

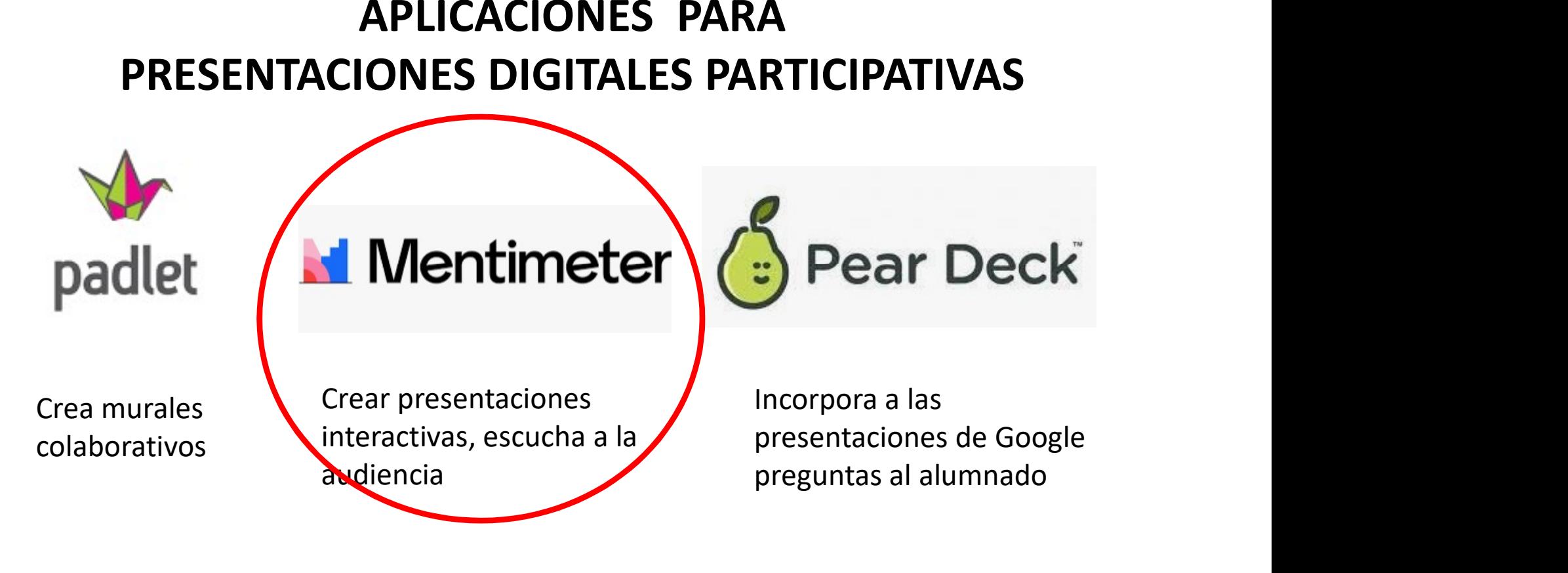

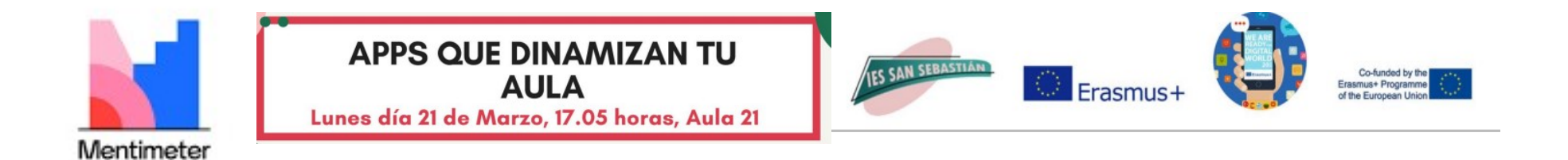

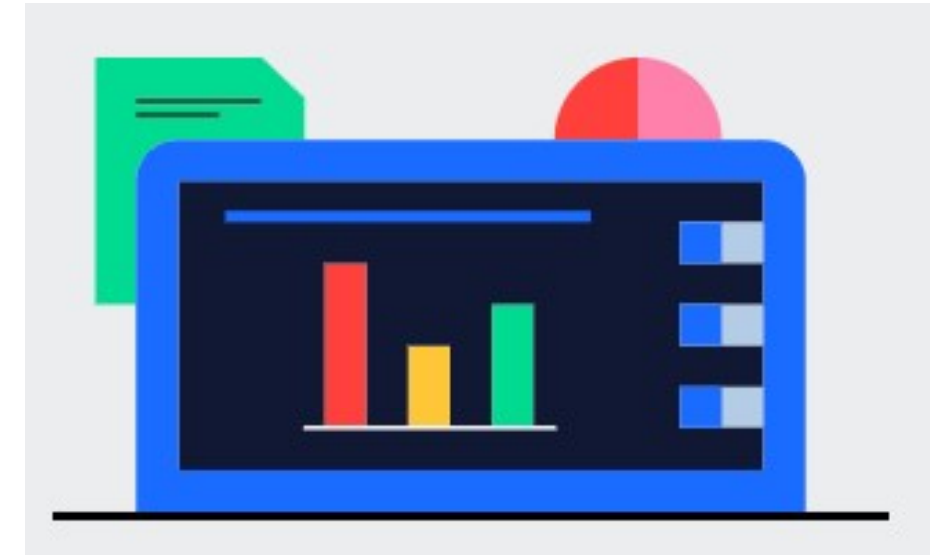

### Preparación

Crea presentaciones interactivas fácilmente con el editor en línea. Agrega preguntas, encuestas, cuestionarios, diapositivas, Imágenes, gifs y más para crear presentaciones divertidas y atractivas.

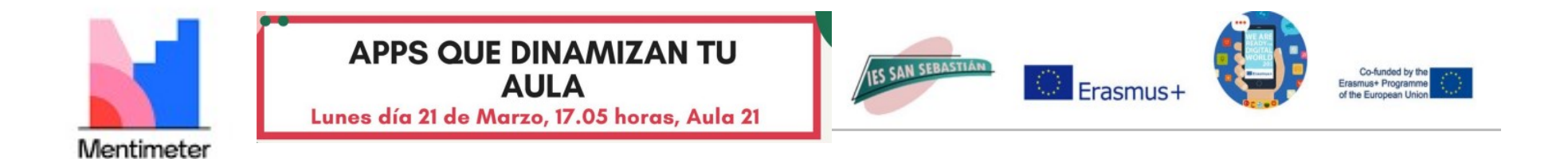

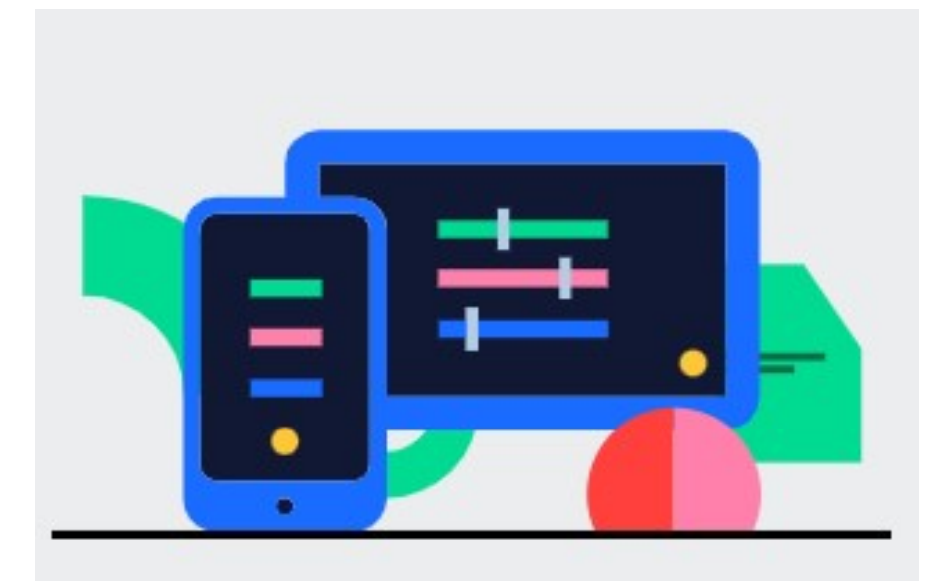

## Participación

Tu audiencia usa sus teléfonos inteligentes para conectarse a la presentación donde pueden responder y votar. Visualiza sus respuestas en tiempo real para crear una experiencia divertida e Interactiva.

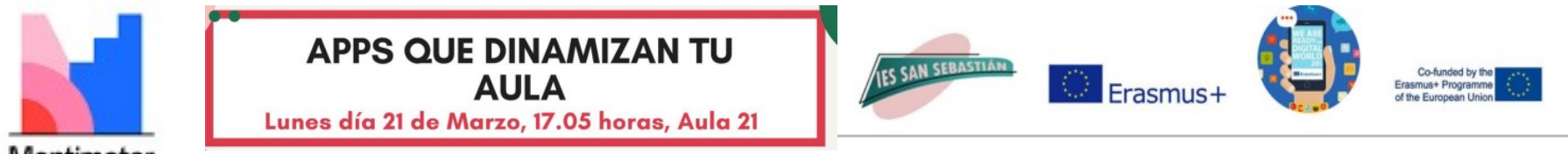

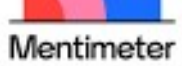

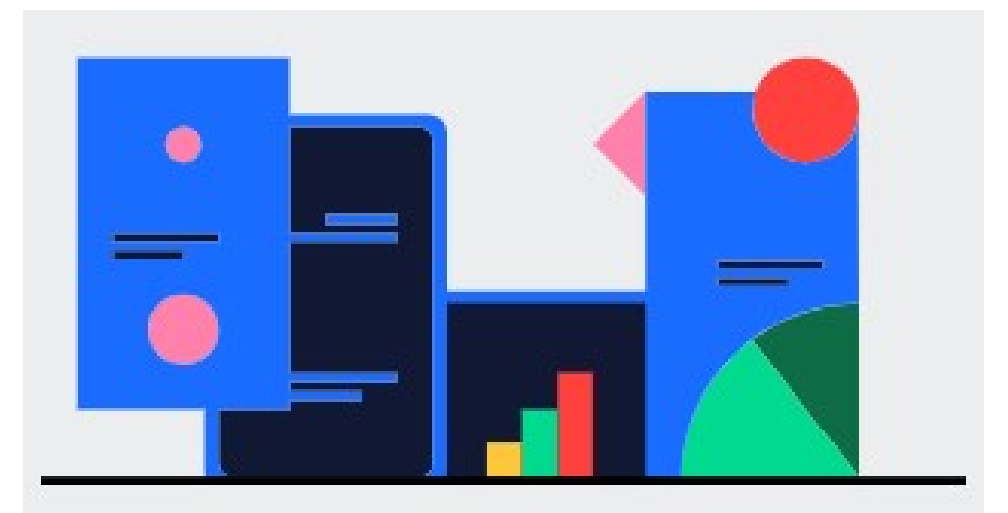

# Seguimiento

Una vez que termines tu presentación de Mentimeter, comparte y exporta tus resultados para hacer un análisis más detallado y comparar datos a largo plazo para medir el progreso de tu audiencia

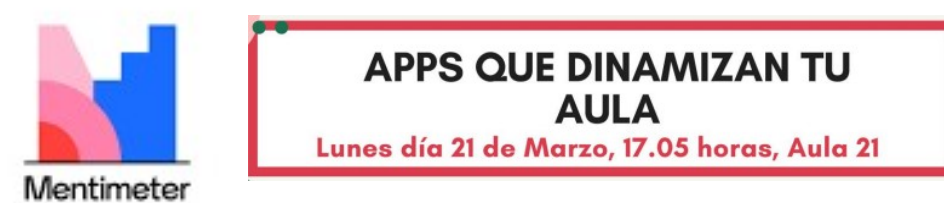

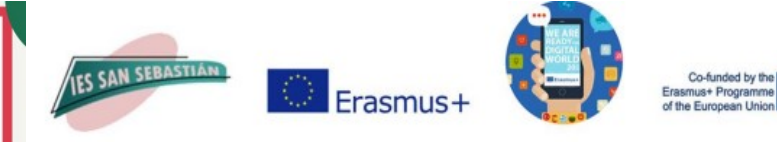

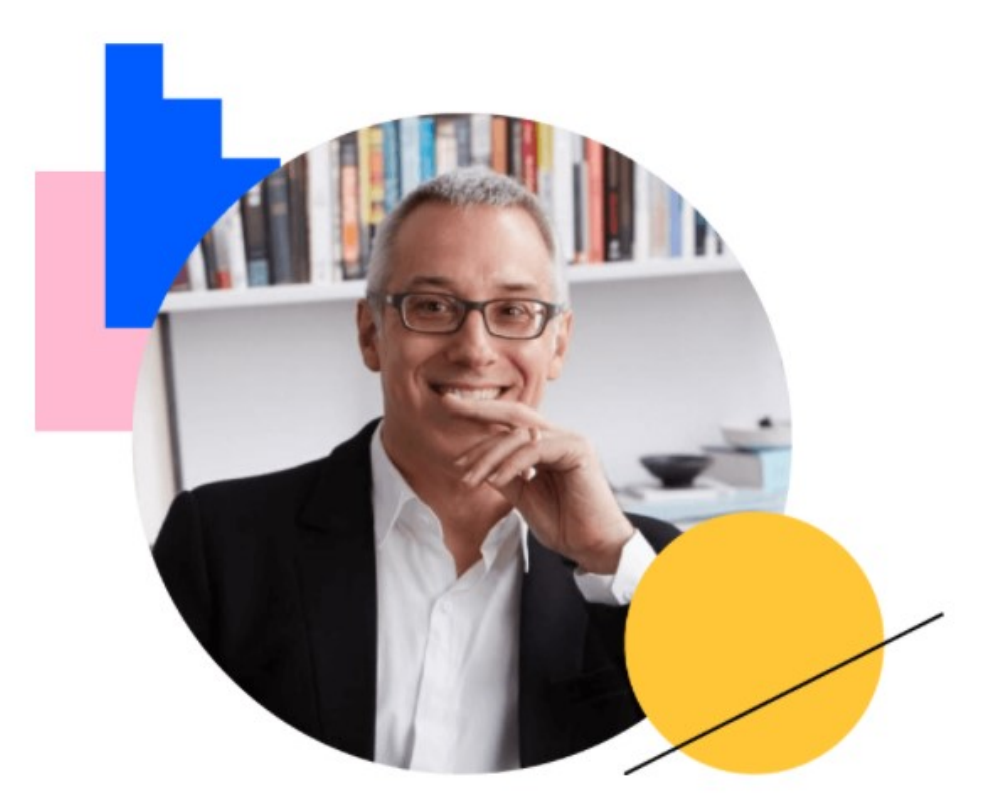

"Puedo hacer una pregunta fácilmente y en uno o dos minutos tengo respuestas agregadas de cada participante."

**Andrew Hollo, Workwell Consulting** 

Explora más historias

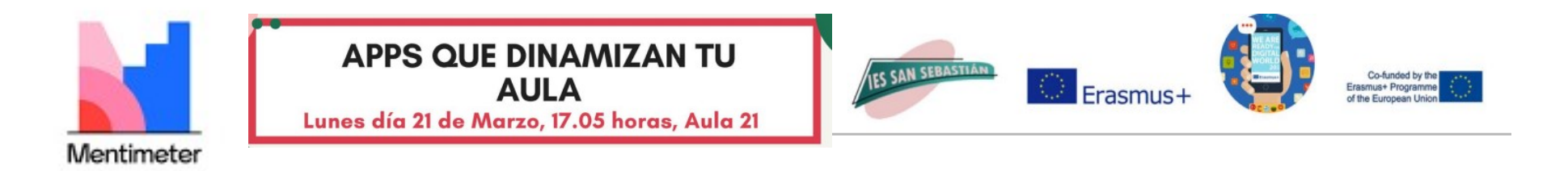

Go to www.menti.com and use the code 9659 6777

# ¿Qué recurso de Huelva crees que es el más valorado fuera de la provincia?

**id Mentimeter** 

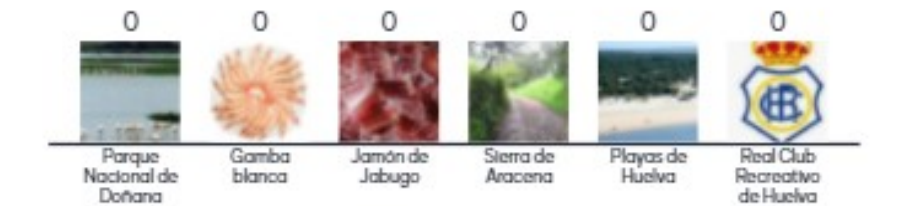

https://www.mentimeter.com/s/c61d666acf18 98a35c2672fcdb67a0f4/65f7bf3d7245

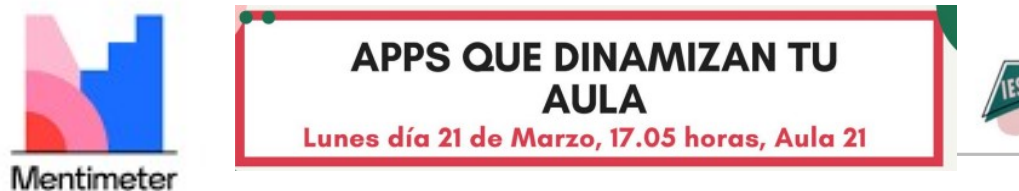

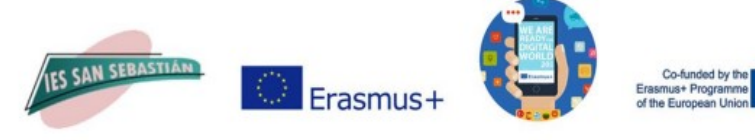

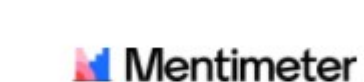

¿Qué recurso de Huelva crees que es el más valorado fuera de la provincia?

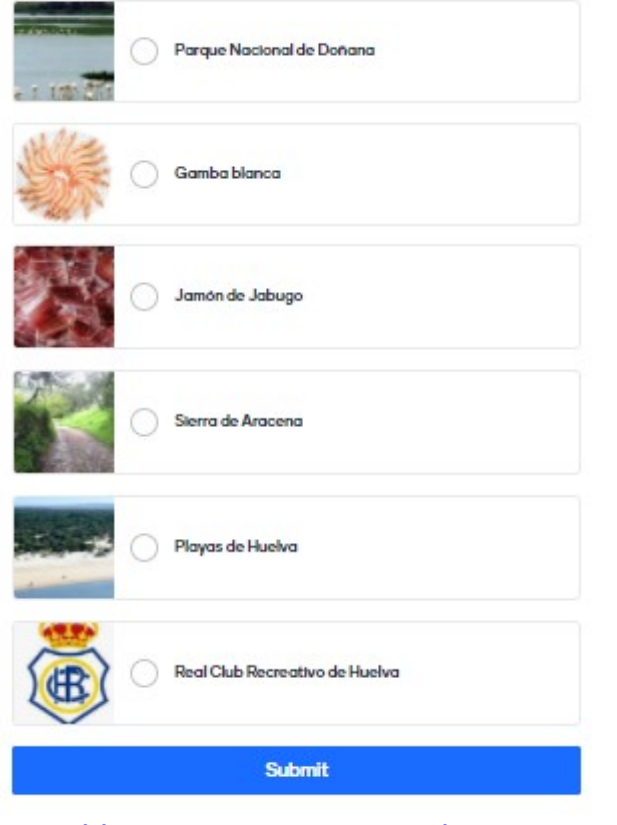

https://www.menti.com/eaaz7scatk

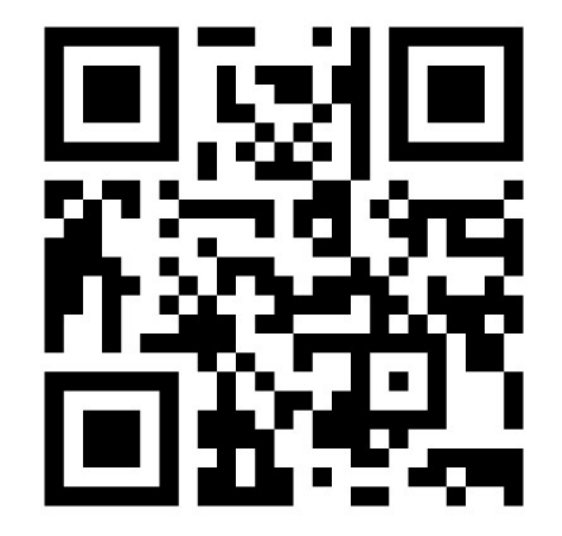

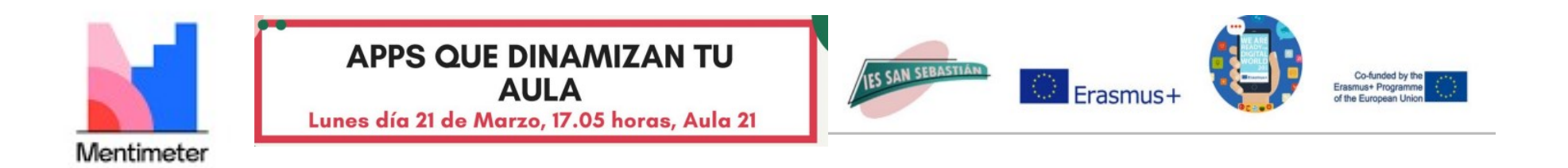

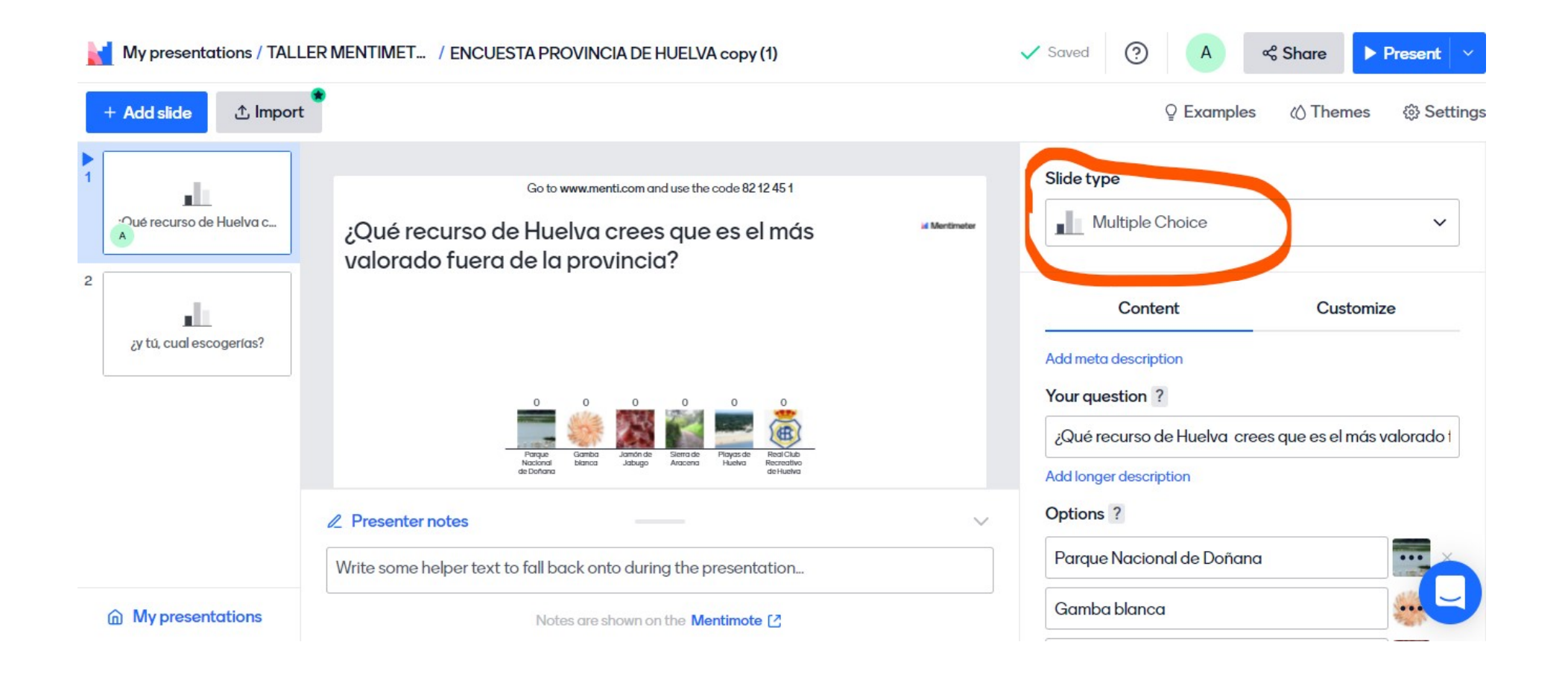

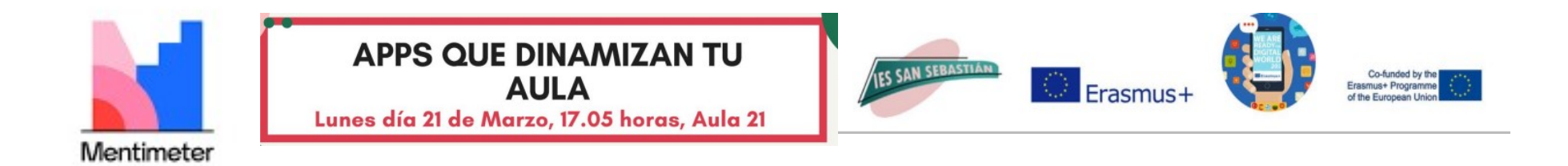

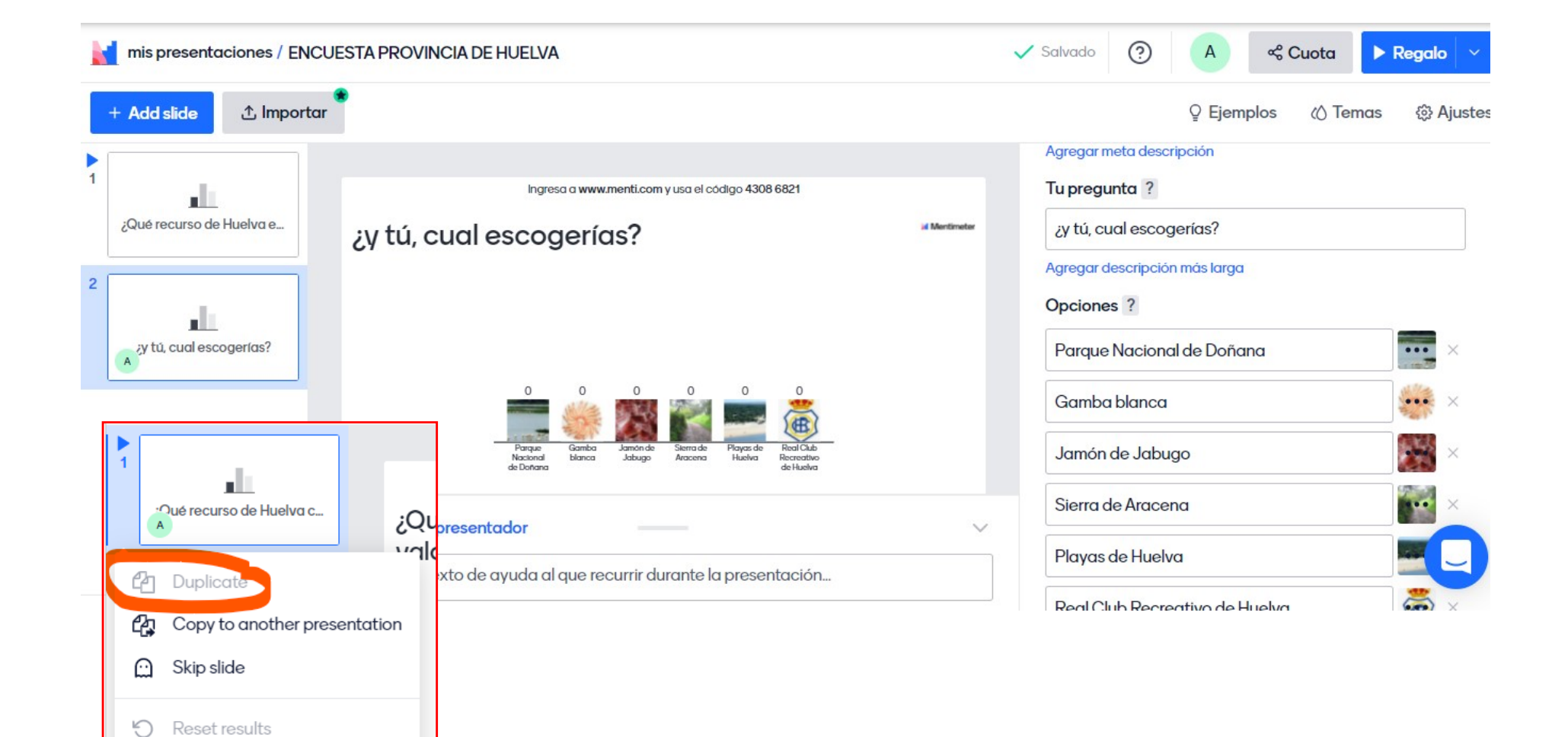

णि

Delete

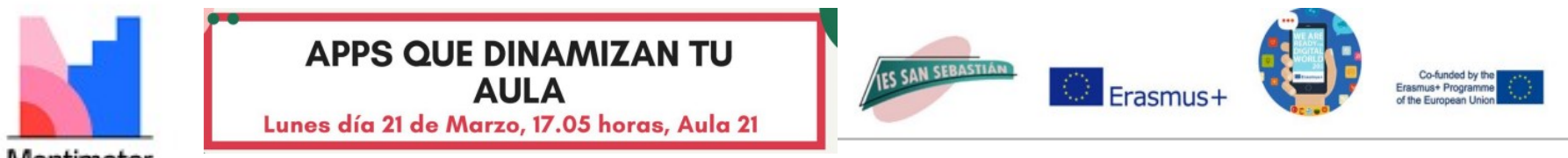

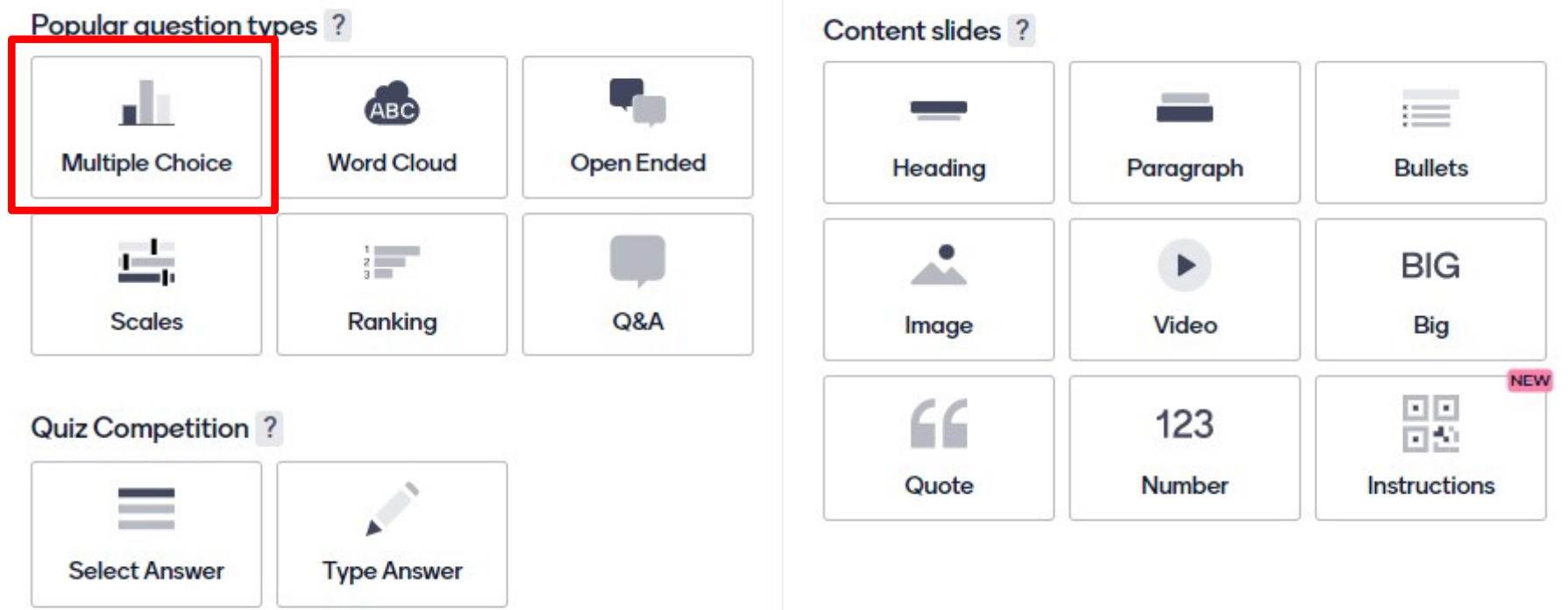

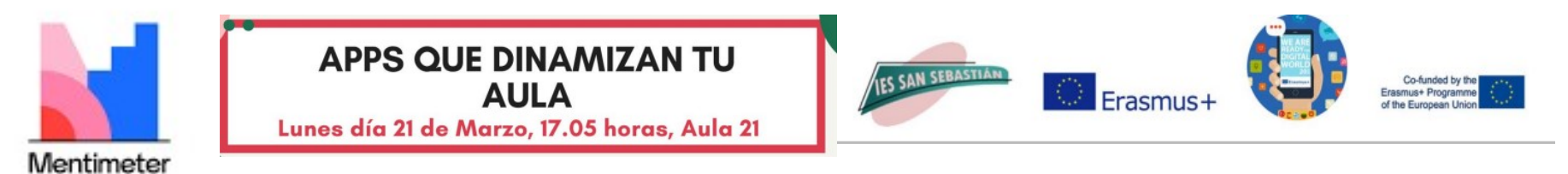

### TÉCNICAS PROYECTIVAS: EXPRESIÓN

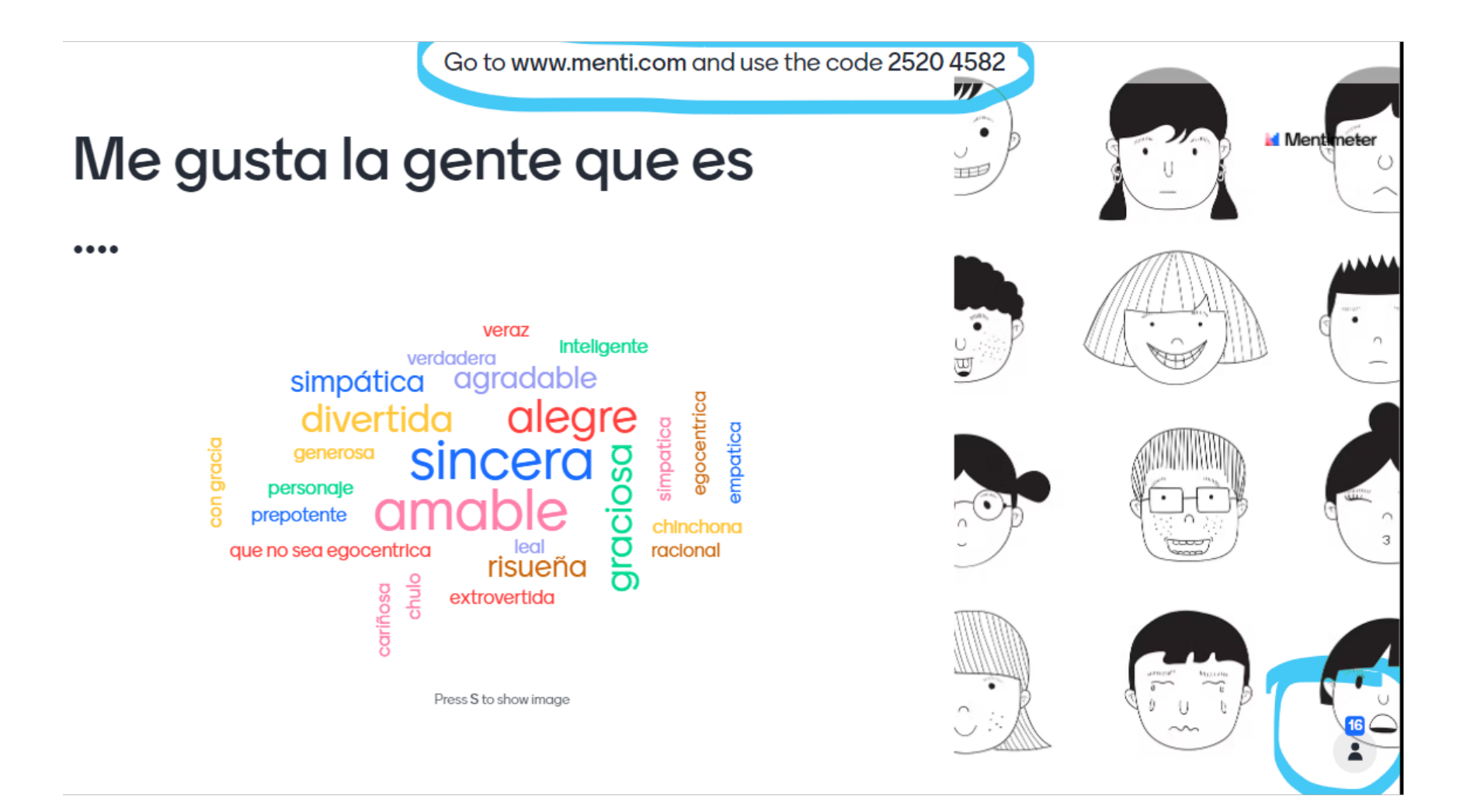

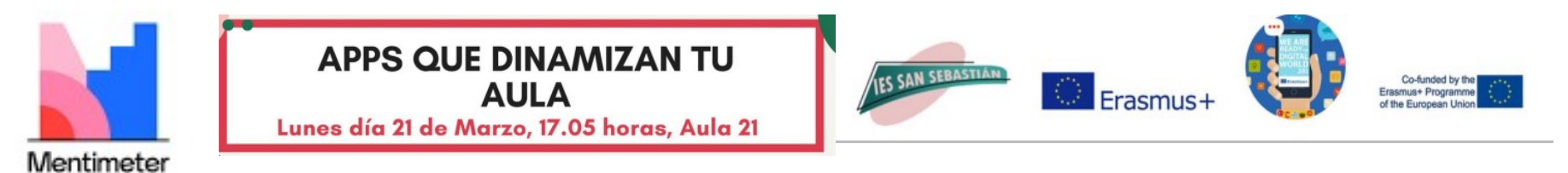

### TÉCNICAS PROYECTIVAS: TERMINACIÓN

Go to www.menti.com and use the code 5284 5366

# Que hambre tengo, creo que voy a salir a comer algo rápido a....

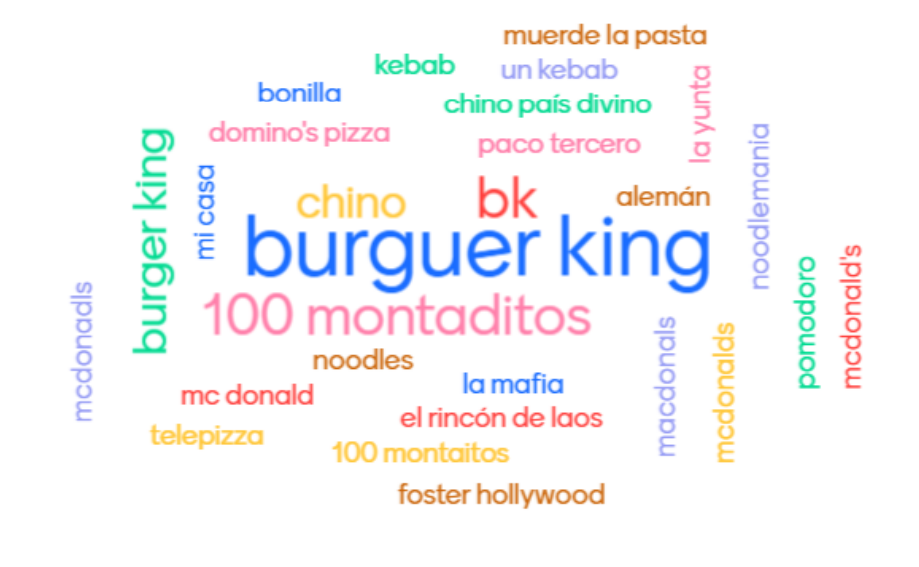

Press S to show image

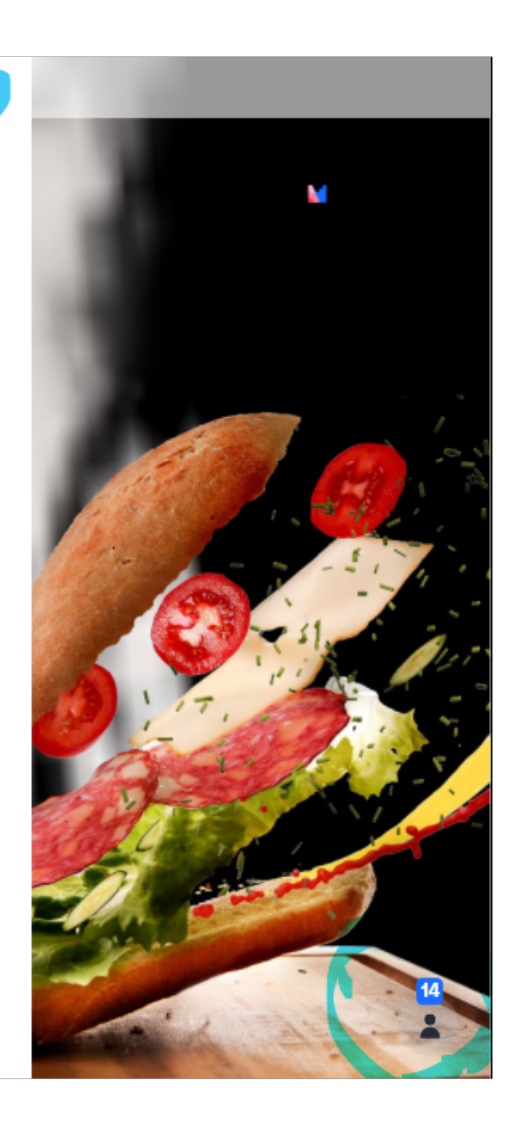

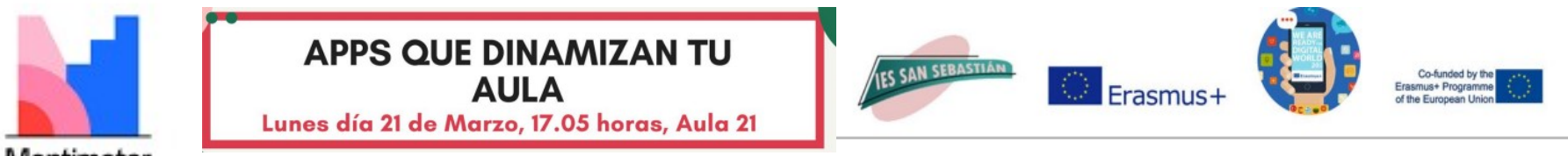

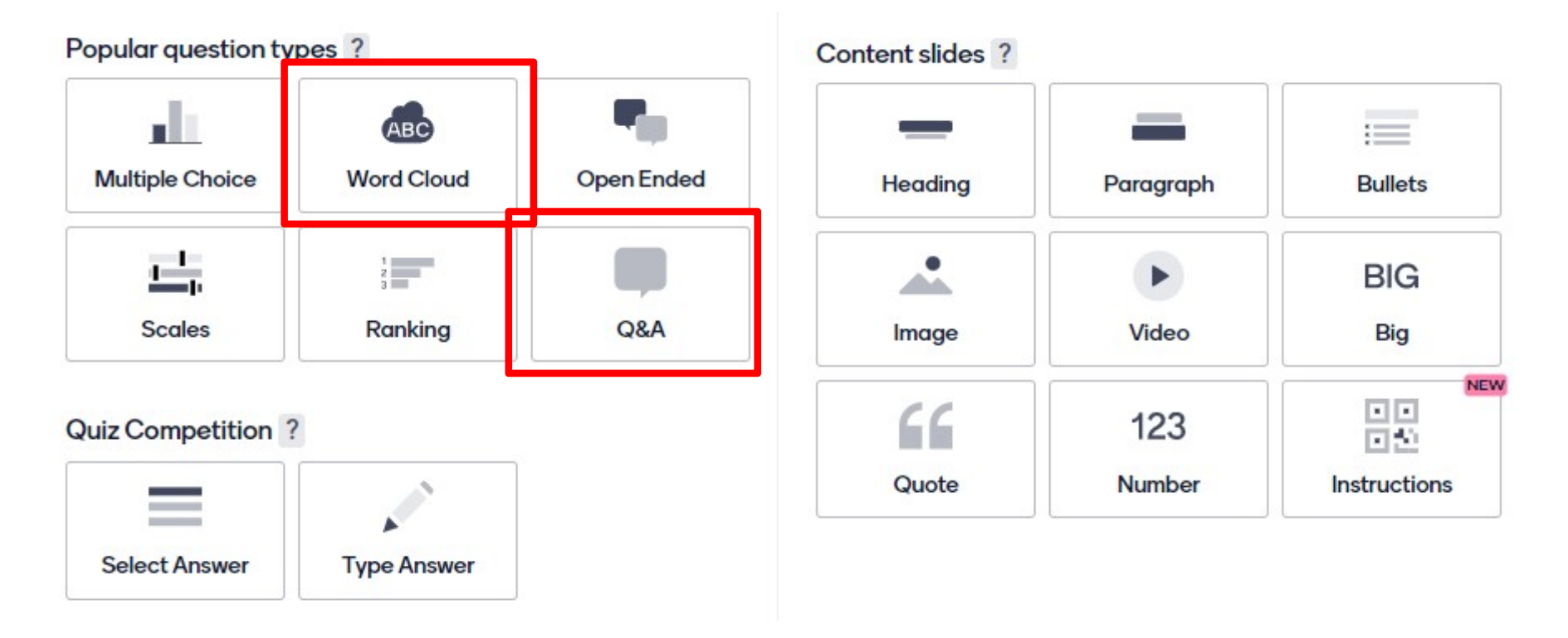

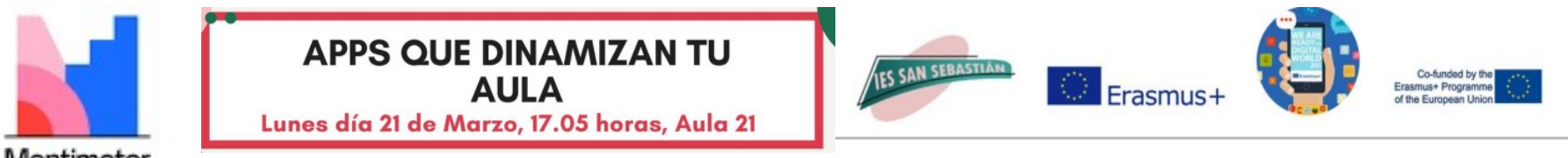

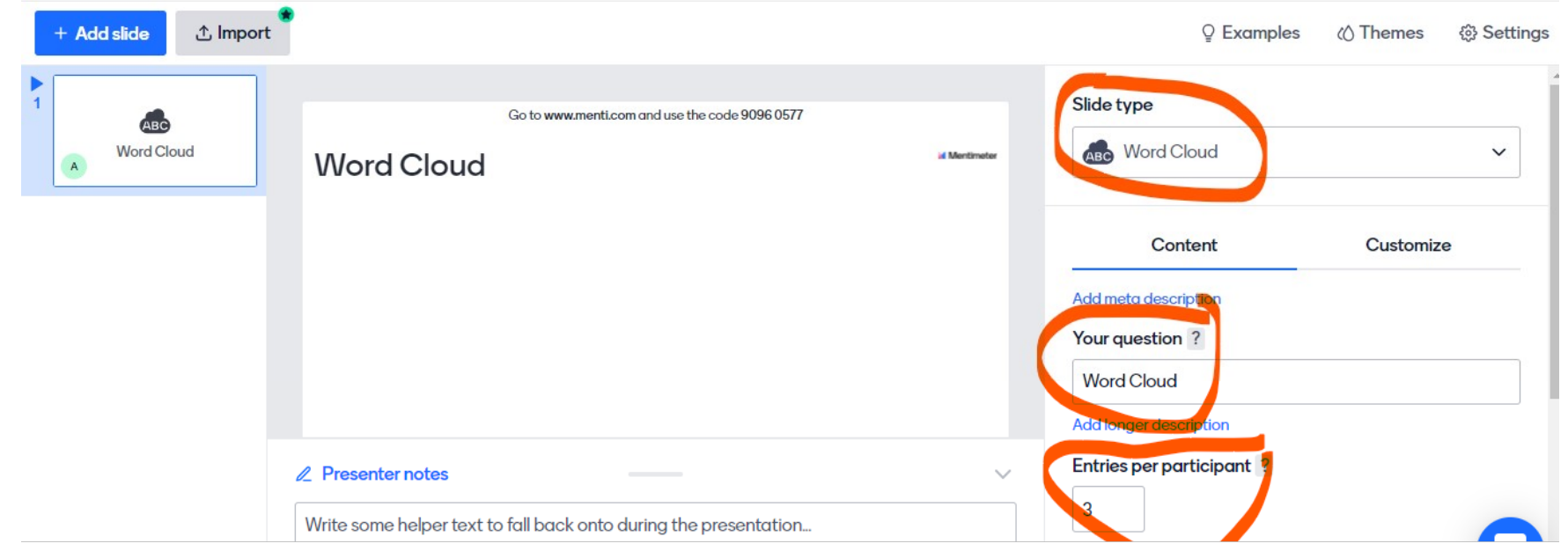

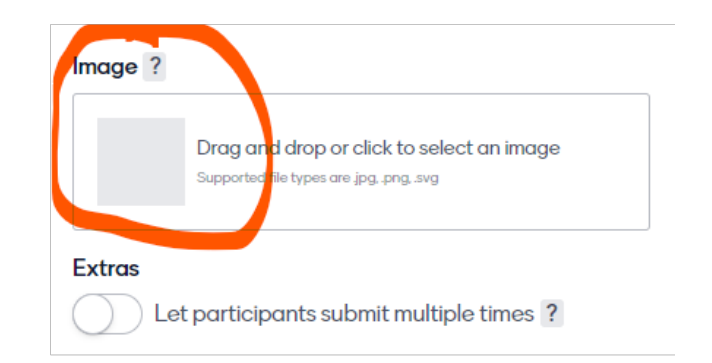

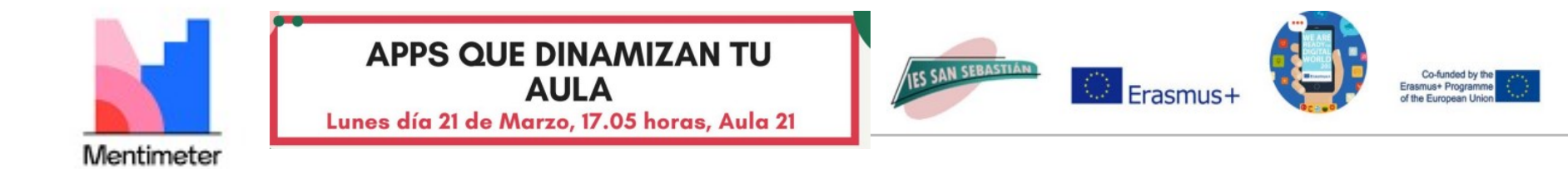

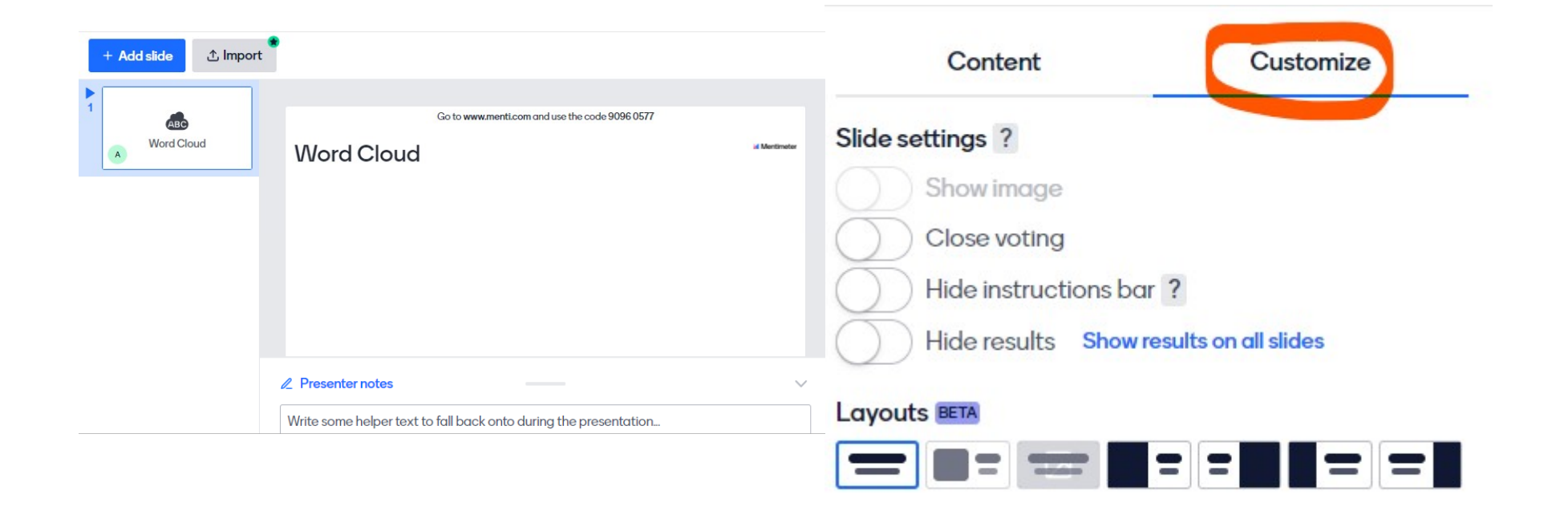

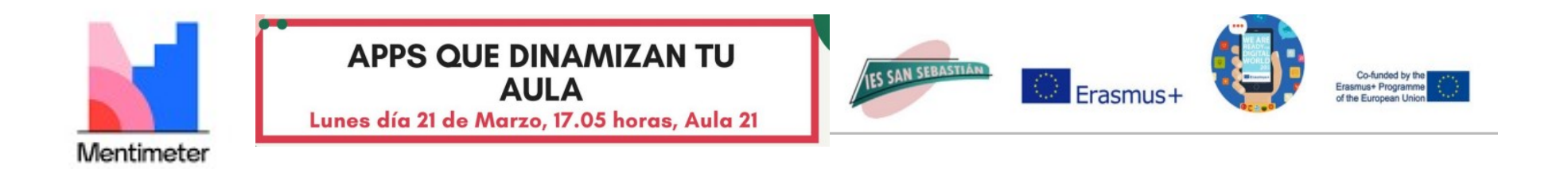

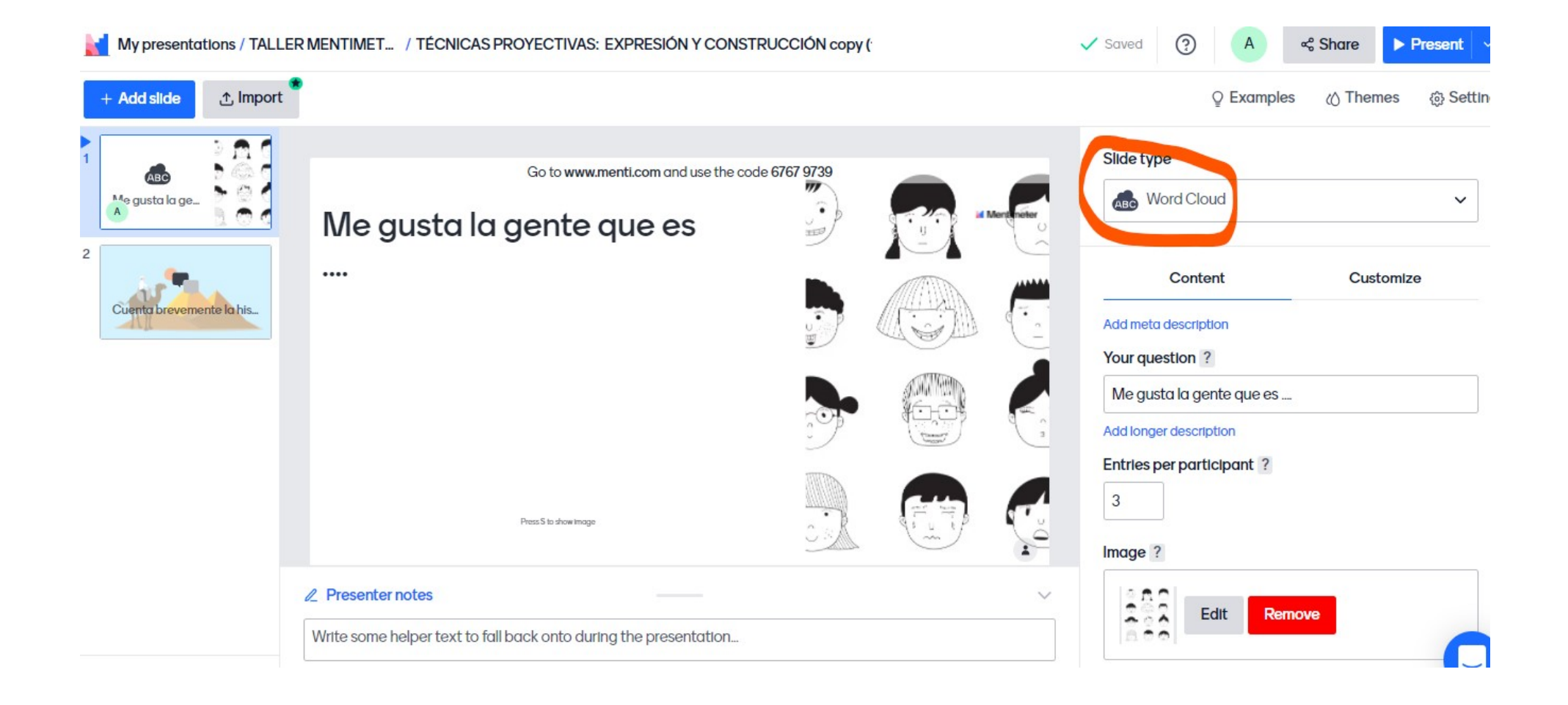

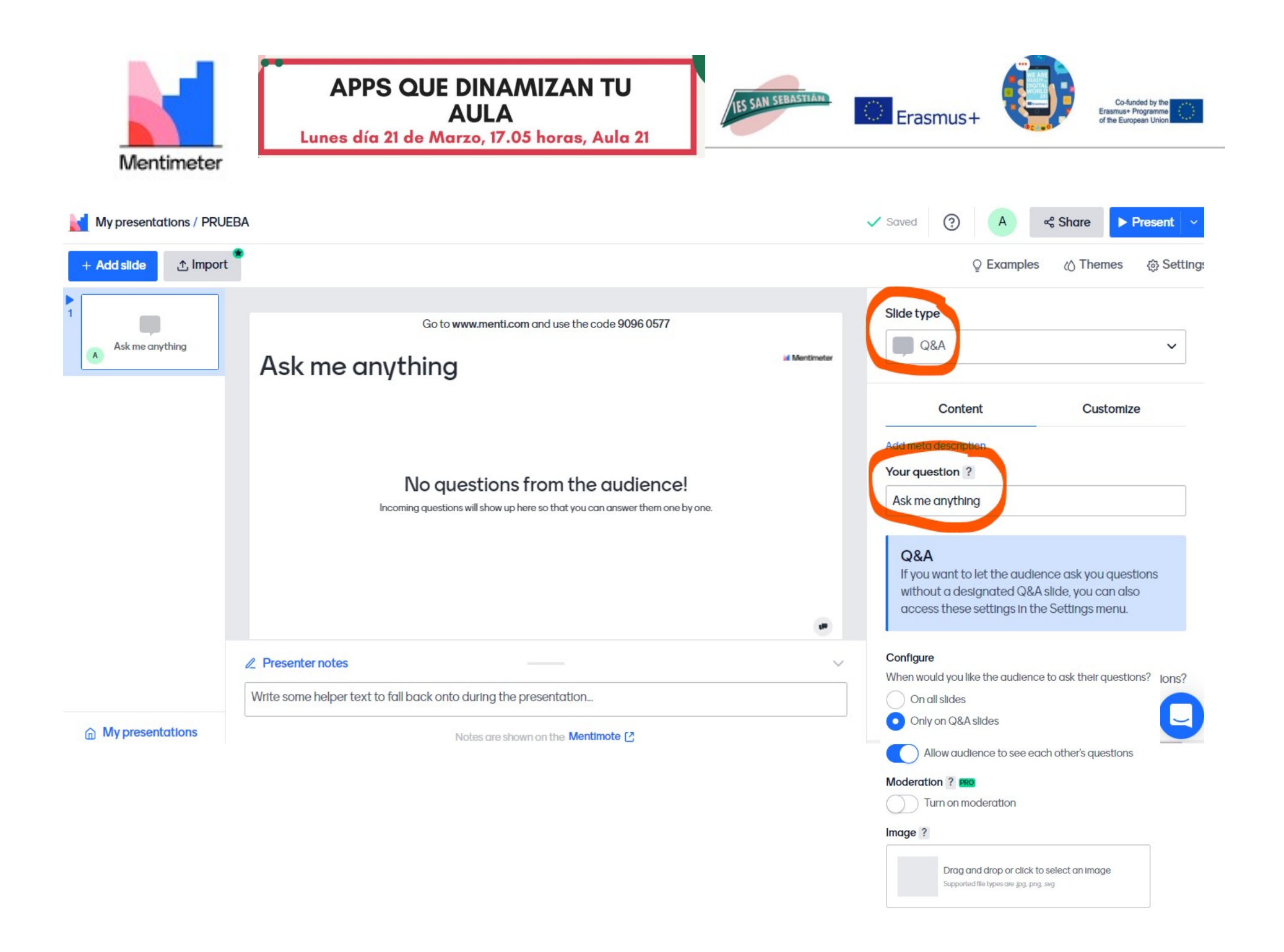

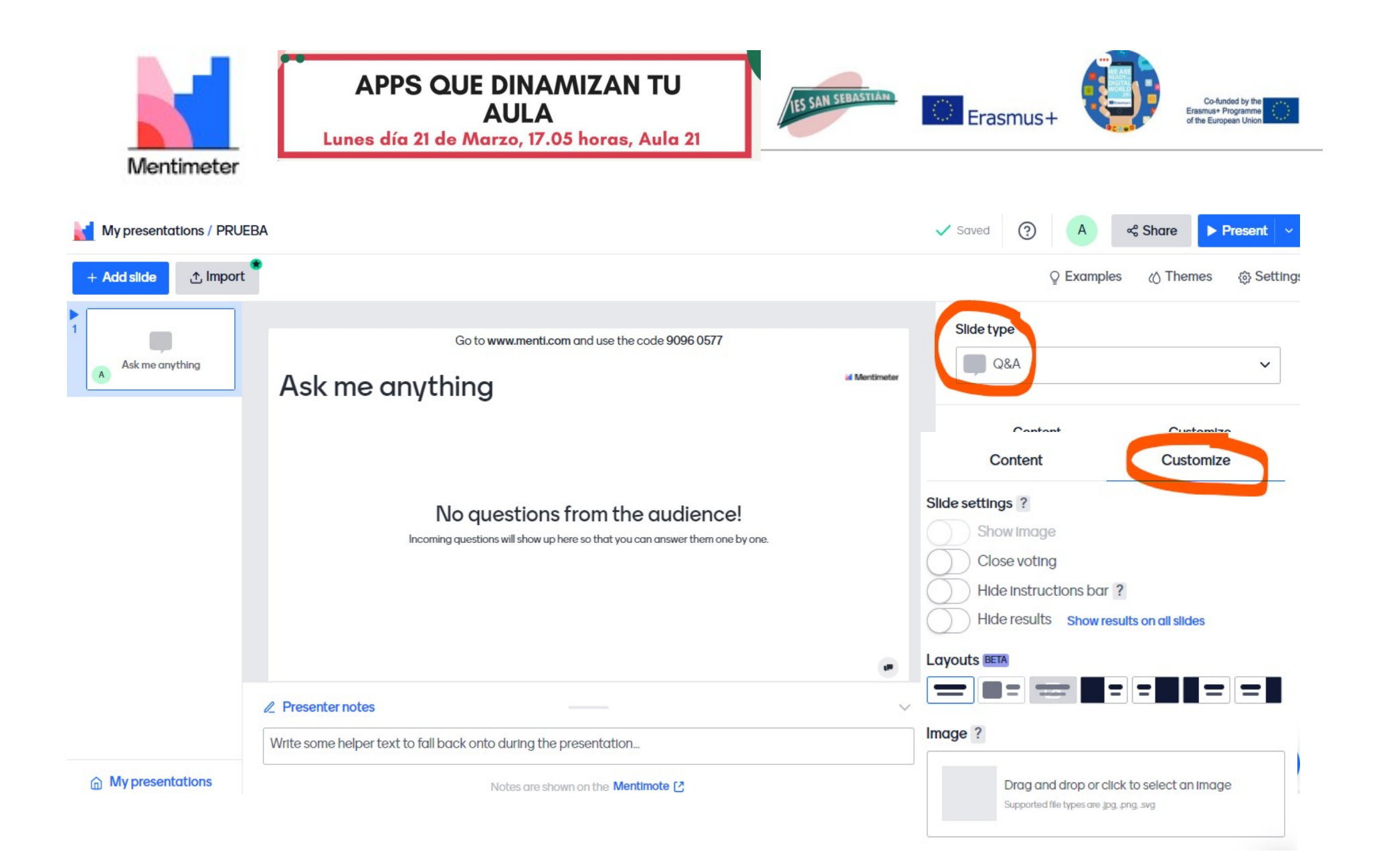

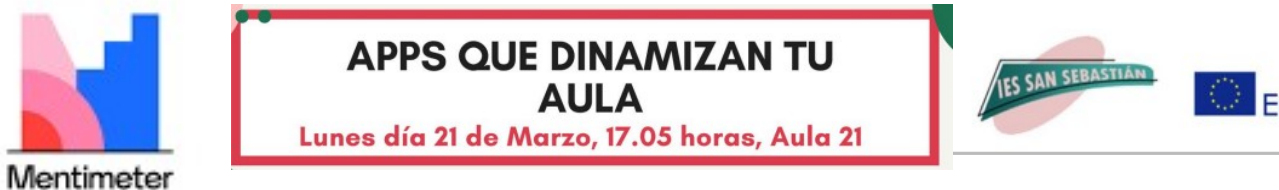

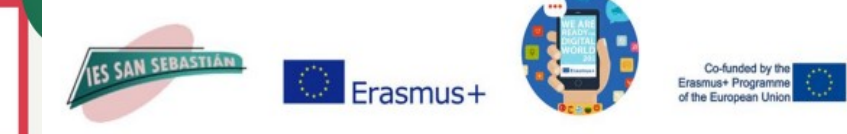

### TÉCNICAS PROYECTIVAS: CONSTRUCCIÓN

Go to www.menti.com and use the code 2520 4582

# Cuenta brevemente la historia de este personaje

Un hombre que se compró un camello y se fue al desierto a ver las pirámides

Un alieníaena montado a camello viendo su construcción

Un hombre está caminando por el desierto de Egipto para visitar las pirámides, hace calor por eso lleva un Va a por agua con el camello por eaipto

Iba deamnulandi por el desierto, tenia bastante sed, y yo no se, pero mucha agua no veo.

Un turista visitando las piramides de Egipto

Press S to show image

El camello buscó dueño y se hizo narco

Señor montado a camello paseando por un bonito paisaje jeje

Un pobre hombre honrado paseando con lo poco que tiene y disfrutando de la naturaleza o bien un forrado de

Ø

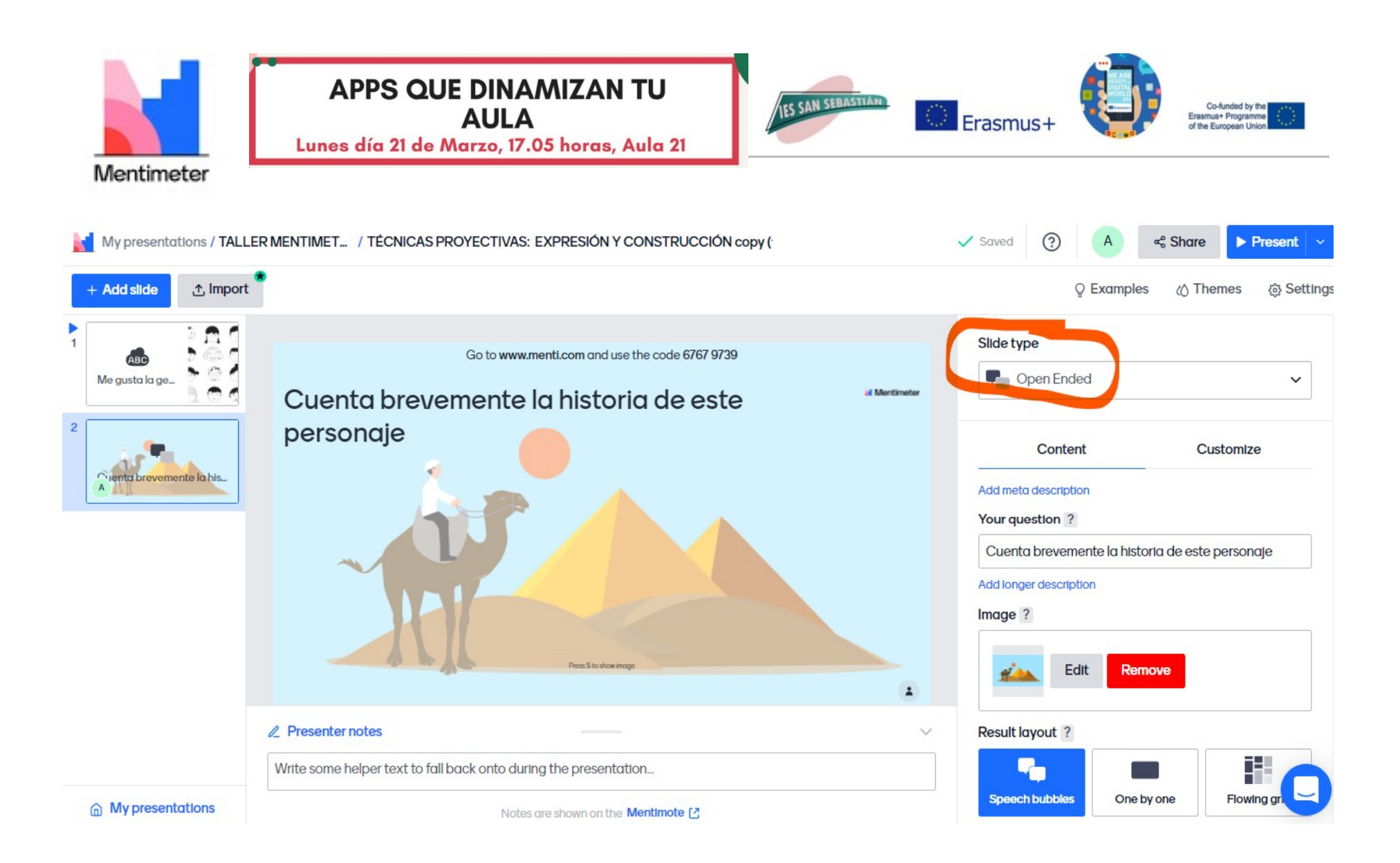

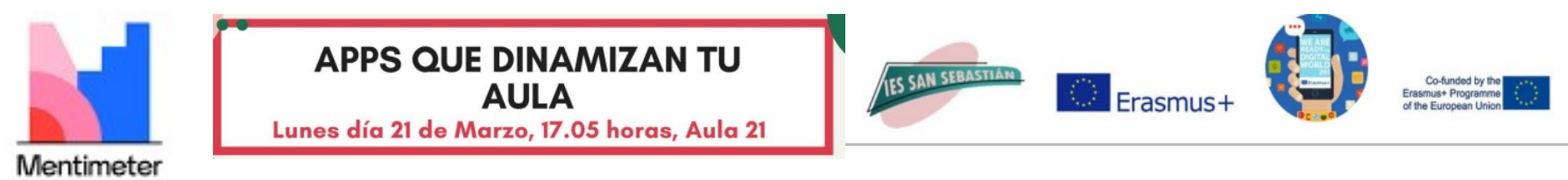

### TÉCNICAS PROYECTIVAS: ASOCIACIÓN

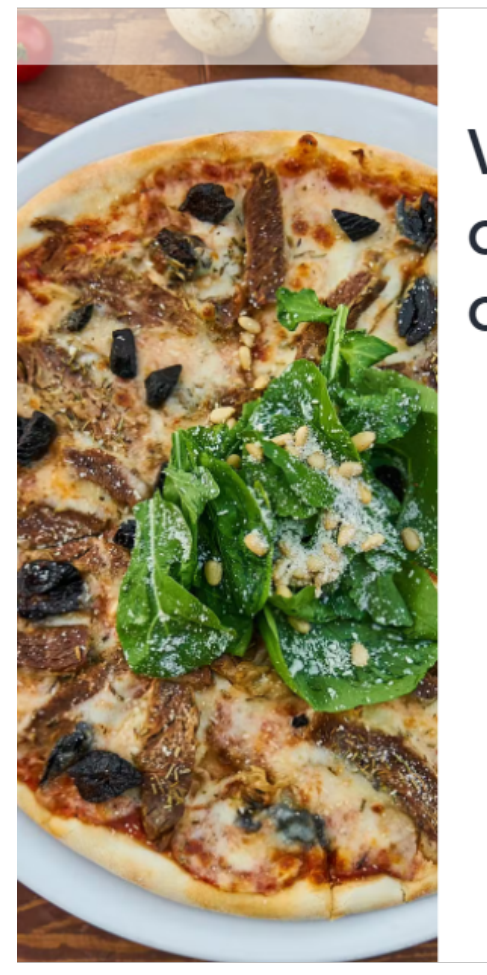

Go to www.menti.com and use the code 5284 5366

# Valora estos establecimientos de comida rápida por su relación calidad/precio

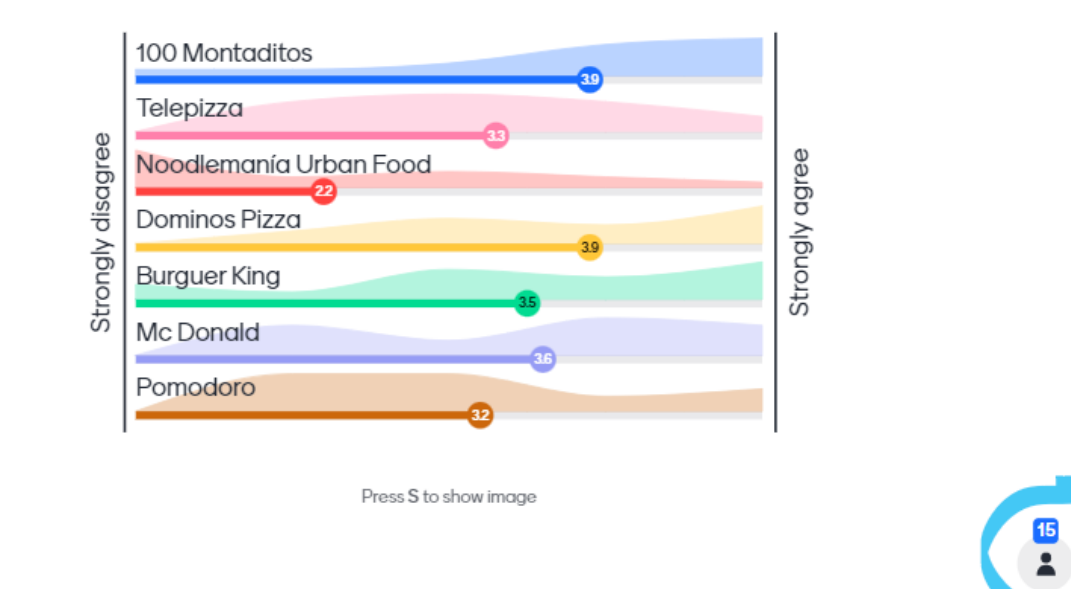

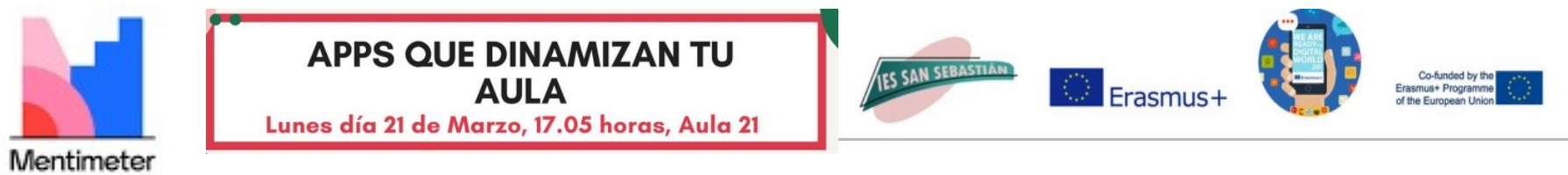

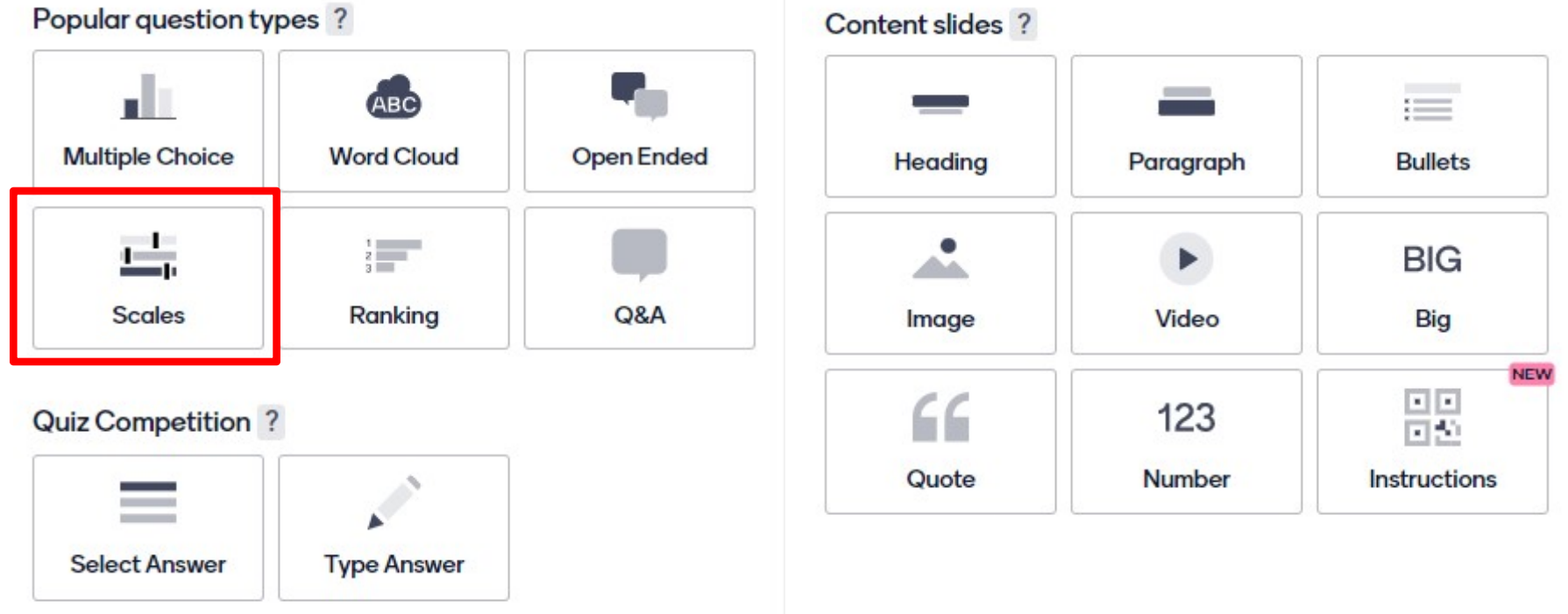

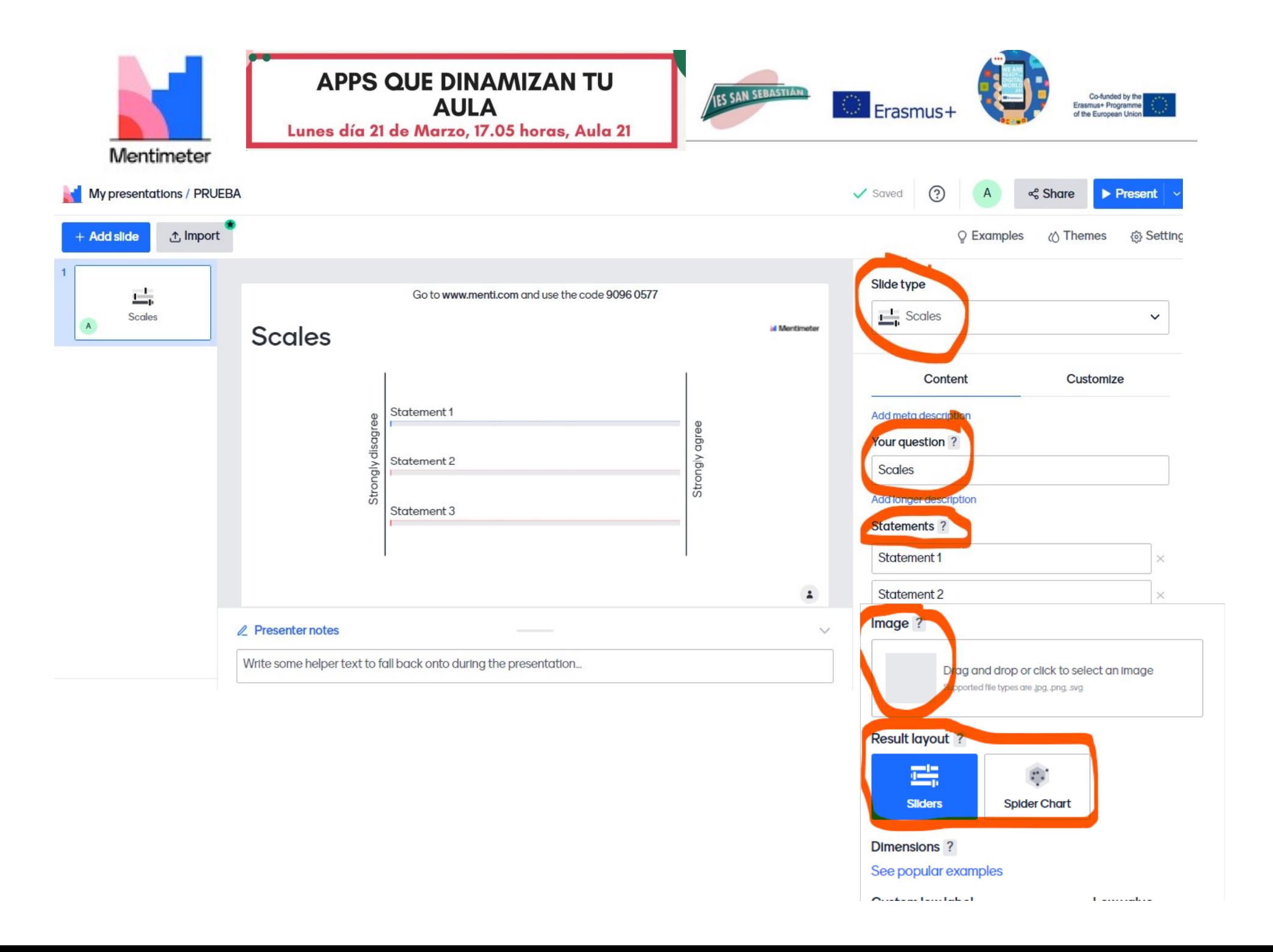

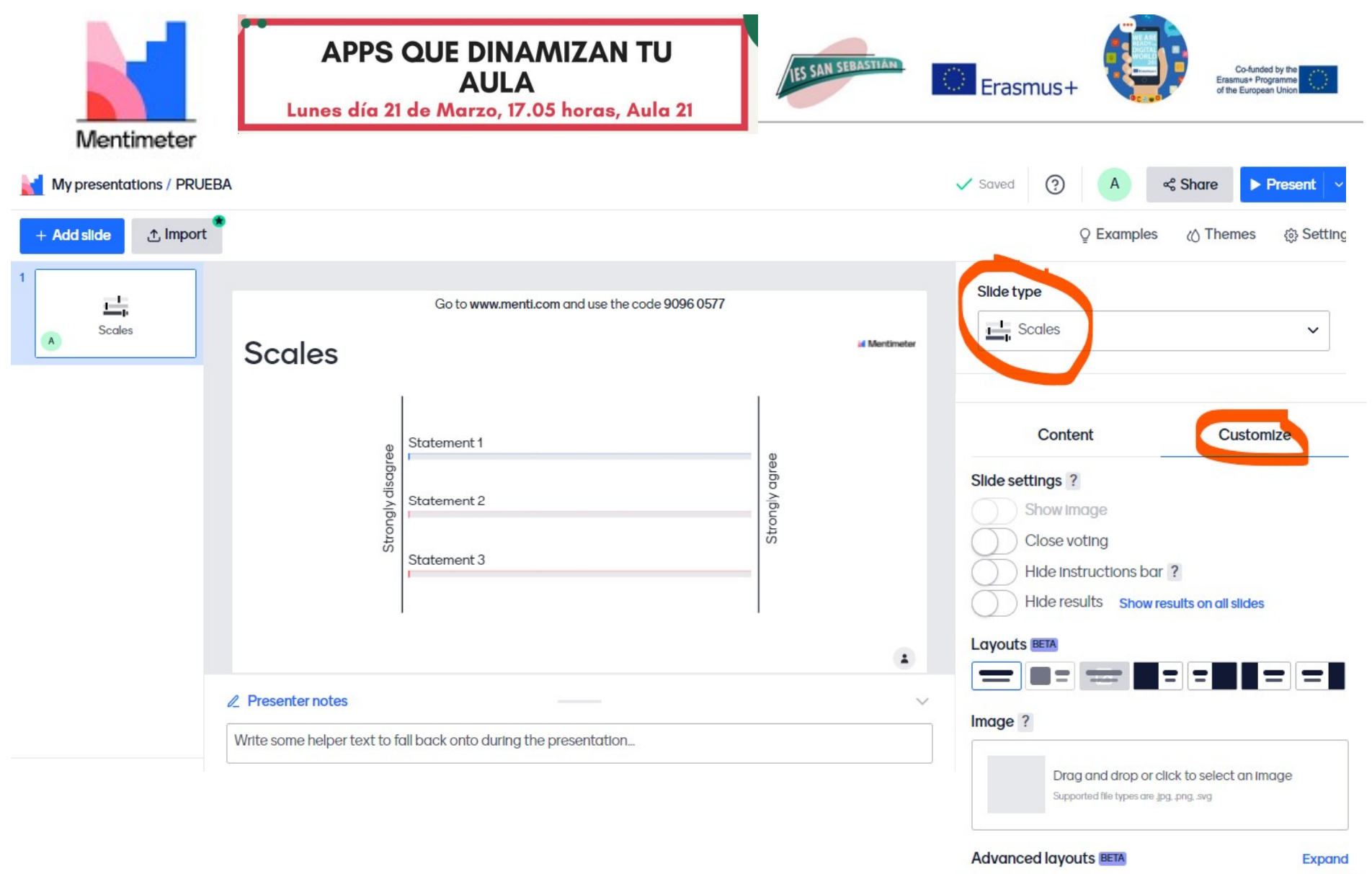

**Advanced colors ★ BETA** 

Expand

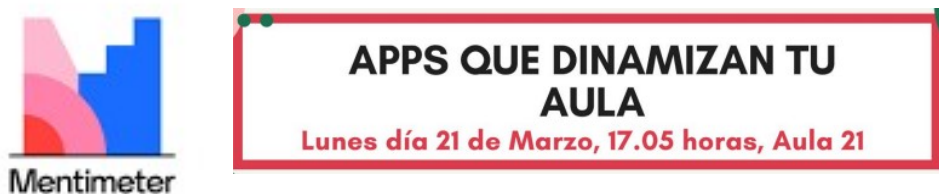

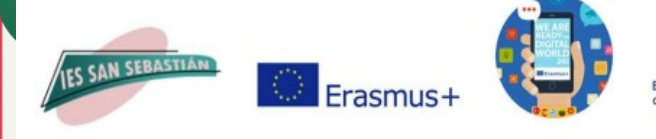

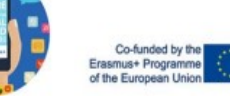

My presentations / TÉCNICAS PROYECTIVAS: ASOCIACIÓN Y TERMINACIÓN  $\checkmark$  Saved o<sup>e</sup> Share  $\blacktriangleright$  Present  $\binom{2}{3}$ **↑** Import « Themes  $+$  Add slide O Examples 谷 Settin Slide type Go to www.menti.com and use the code 5284 5366 ABC  $\frac{1}{\sqrt{2}}$  Scales Que hambre teng...  $\checkmark$ Valora estos establecimientos de **id Mentimeter** comida rápida por su relación Content Customize 凸 calidad/precio Valora estos esta... Add meta description 100 Montaditos Telepizza Your question ? Noodleman(a Urban Food pelBc Valora estos establecimientos de comida rápida por su Dominos Pizza  $\widetilde{\overline{\mathsf{g}}}$ **Burguer King** Stron Add longer description Mc Donald Statements ? Pomodoro 100 Montaditos Press S to show image  $\hat{\mathbf{z}}$ Telepizza **ℤ** Presenter notes Noodlemanía Urban Food Write some helper text to fall back onto during the presentation... **Dominos Pizza ⋒** My presentations Notes are shown on the Mentimote [7] **Burguer King** 

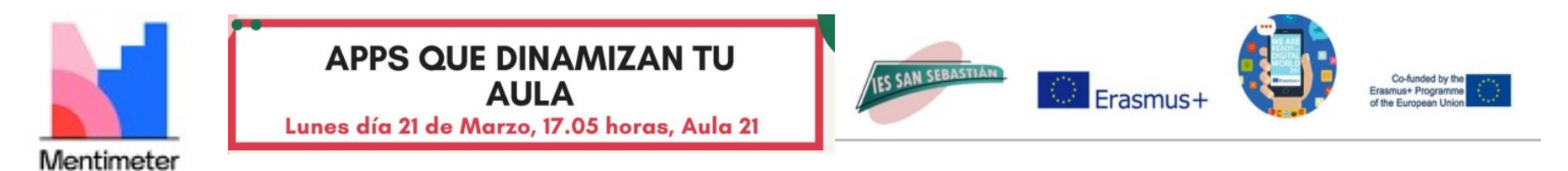

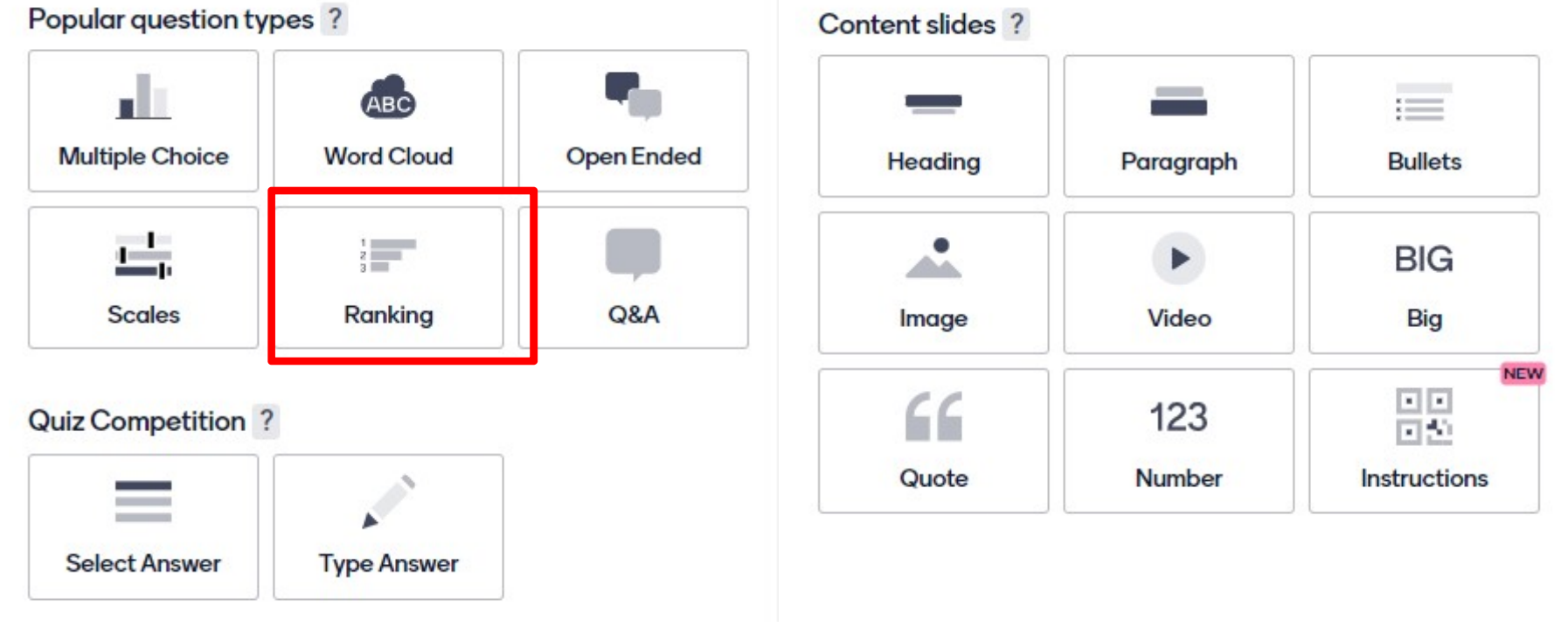

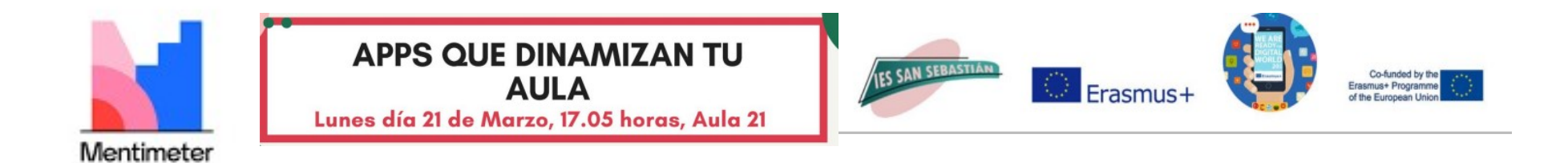

Go to www.menti.com and use the code 5154 3123

**id Mentimeter** 

# Ordena la importancia que le das a las características de esta APP

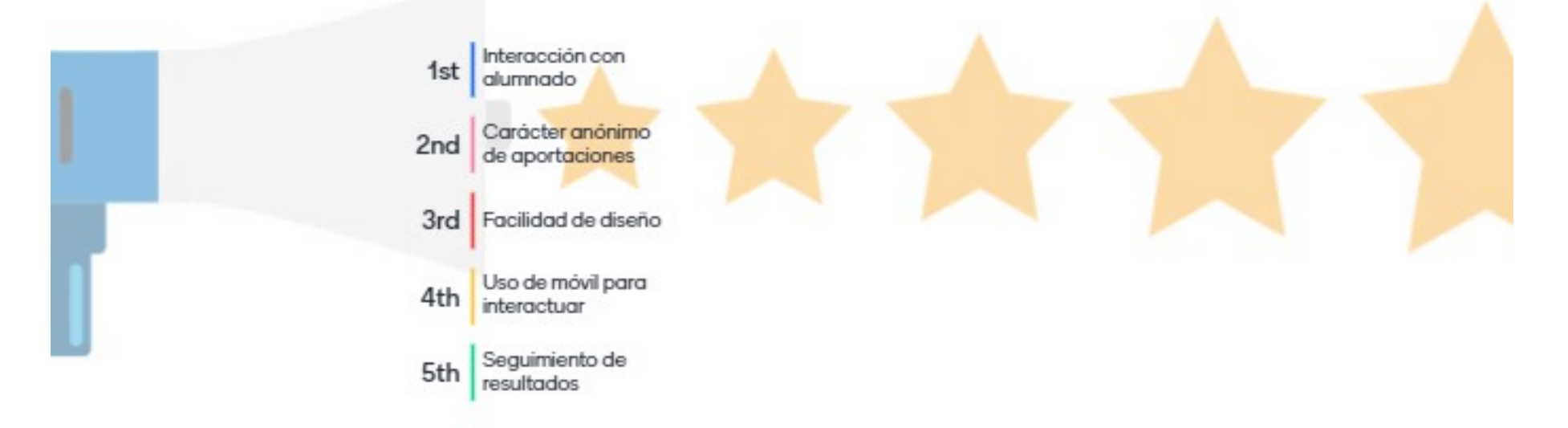

https://www.mentimeter.com/s/d10746009fa 7411251bb7bc92fa113a5/733a6ee528d9

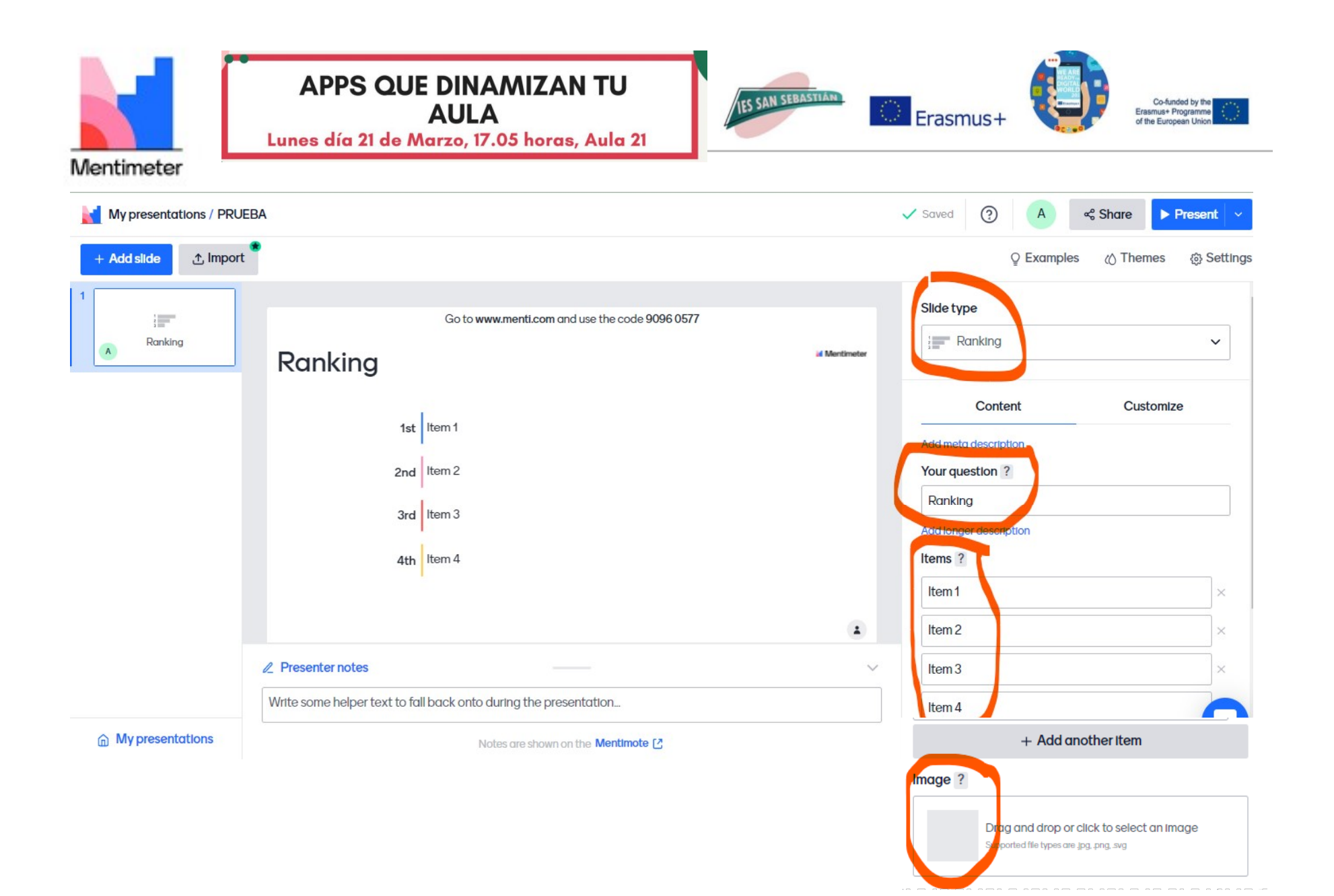

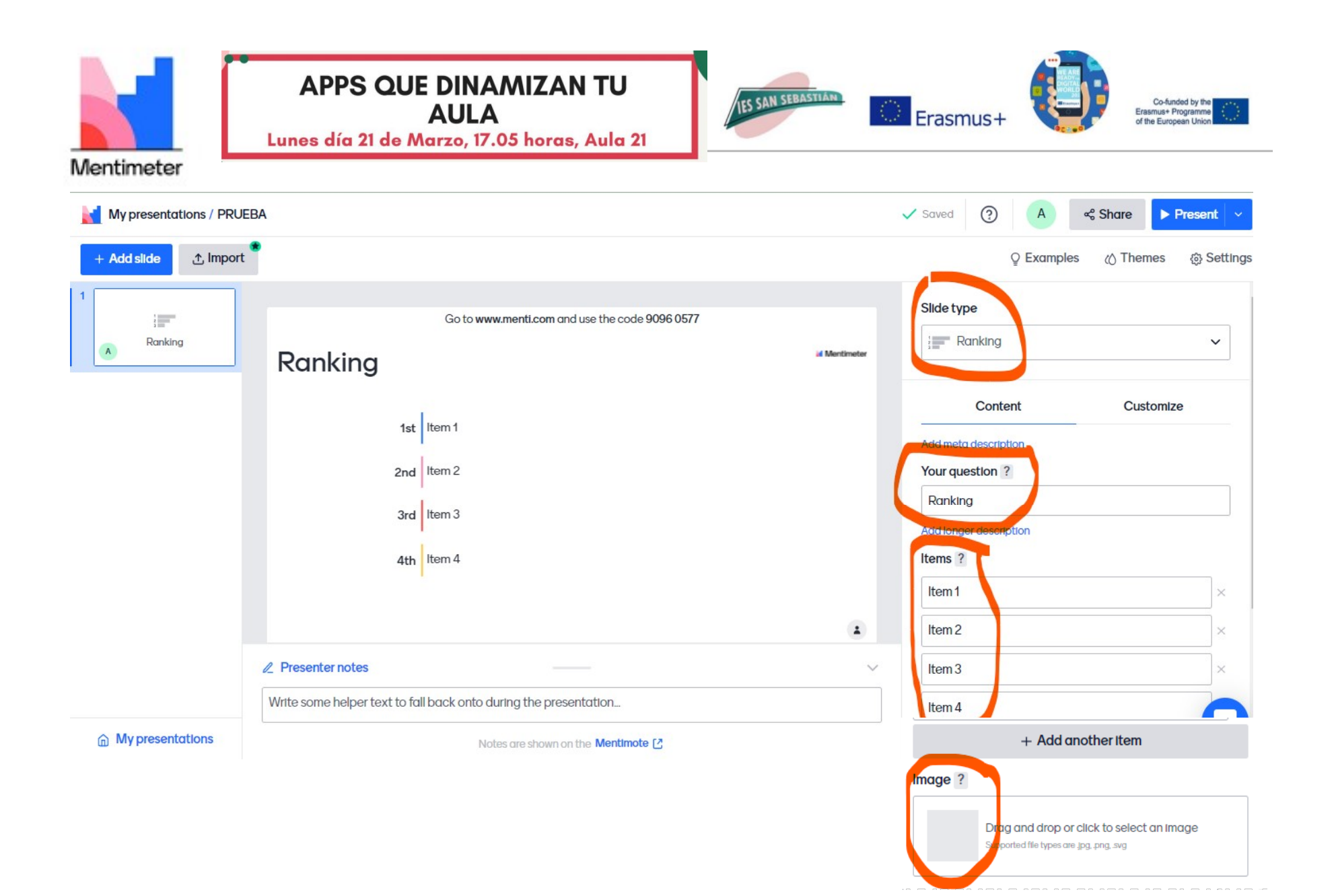

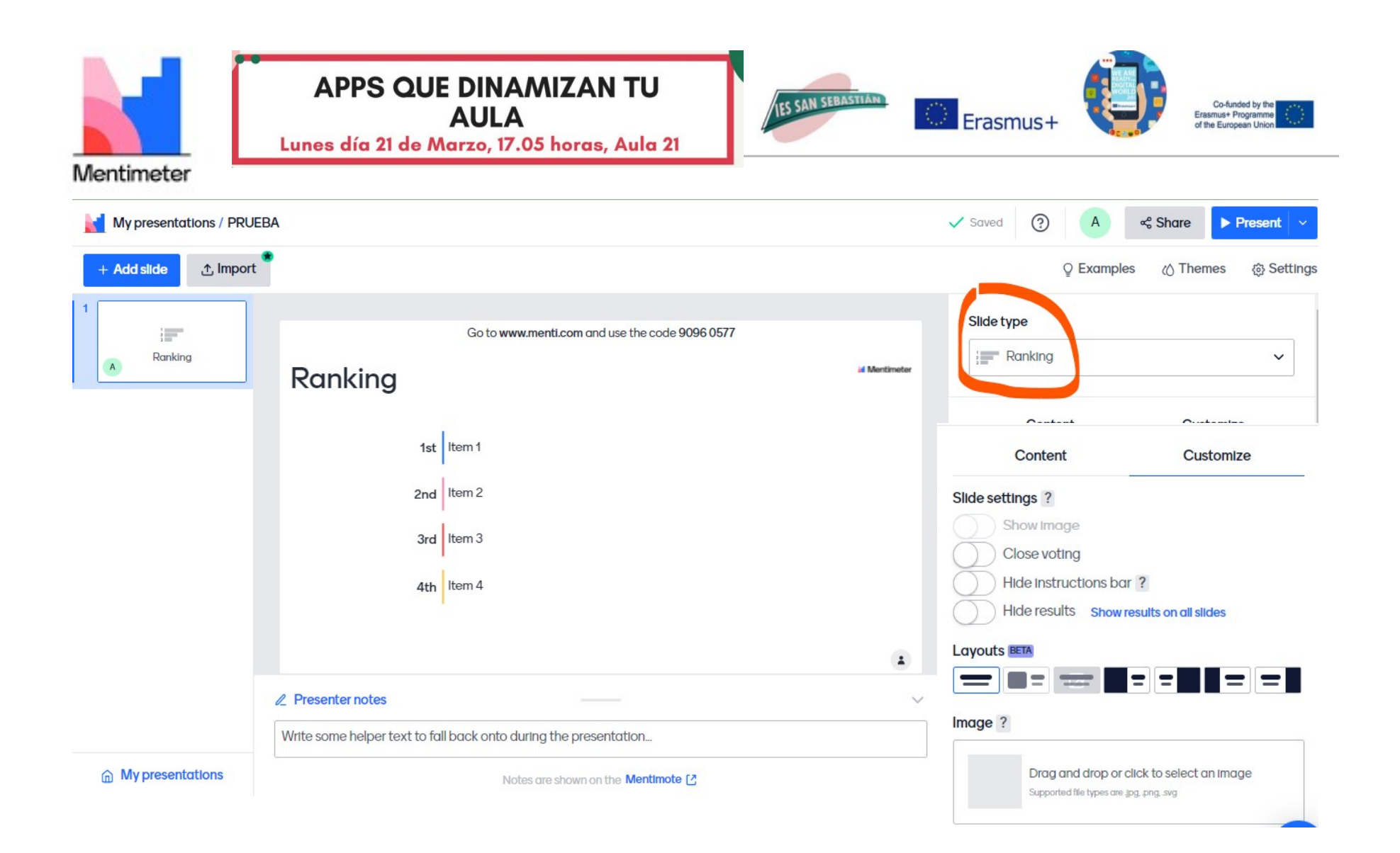

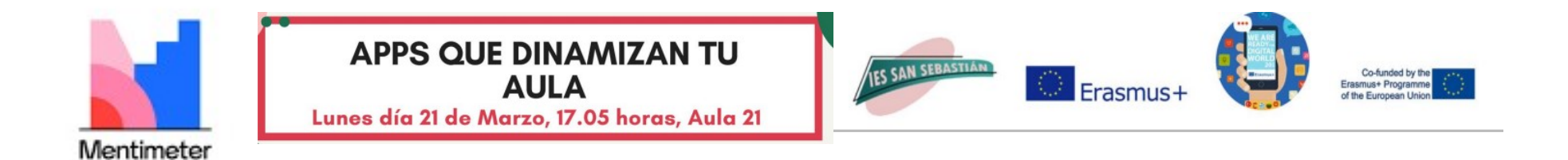

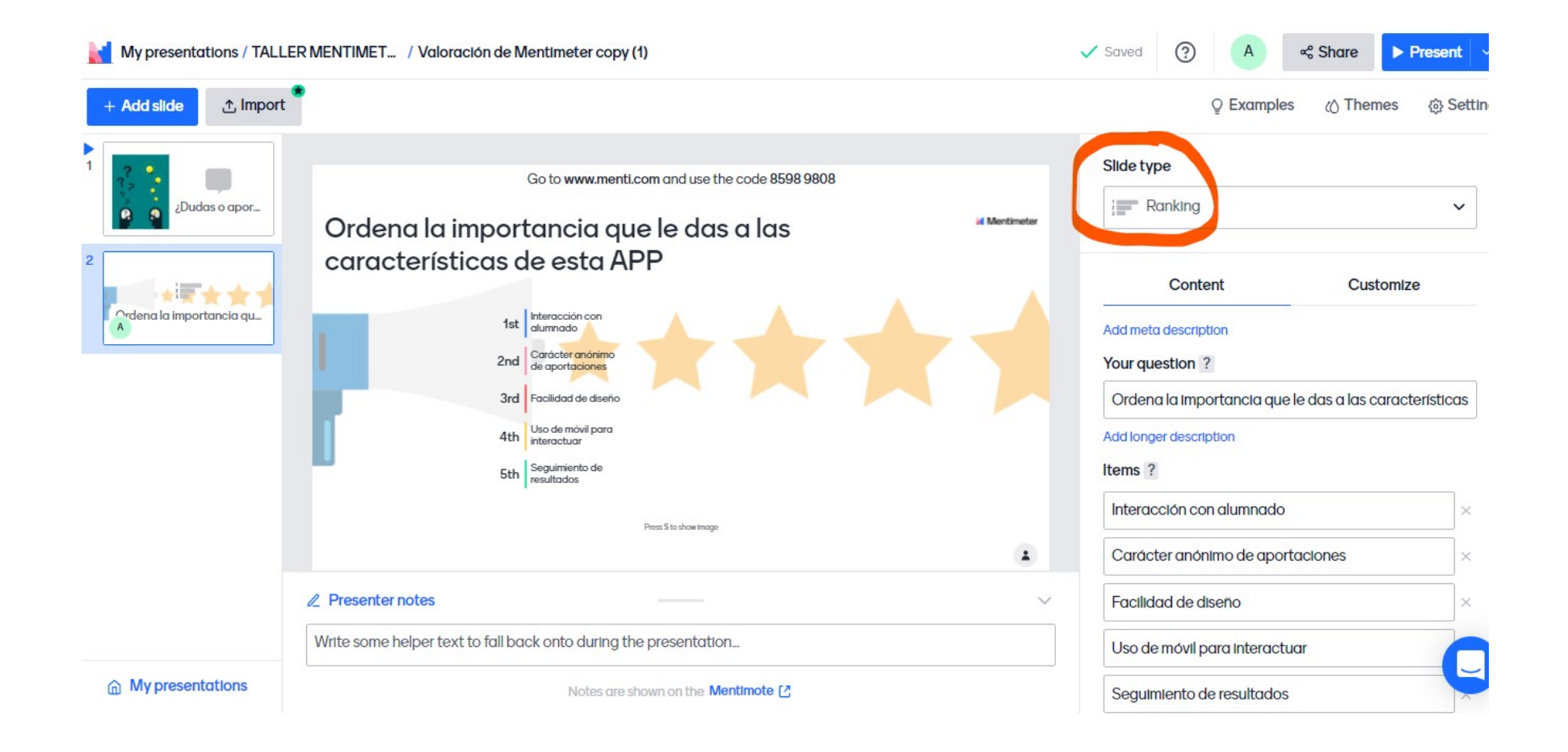

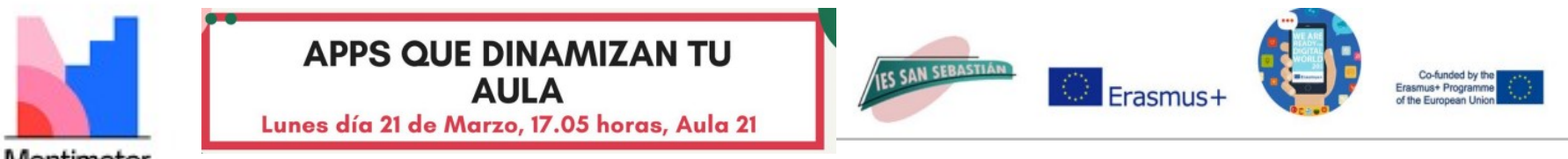

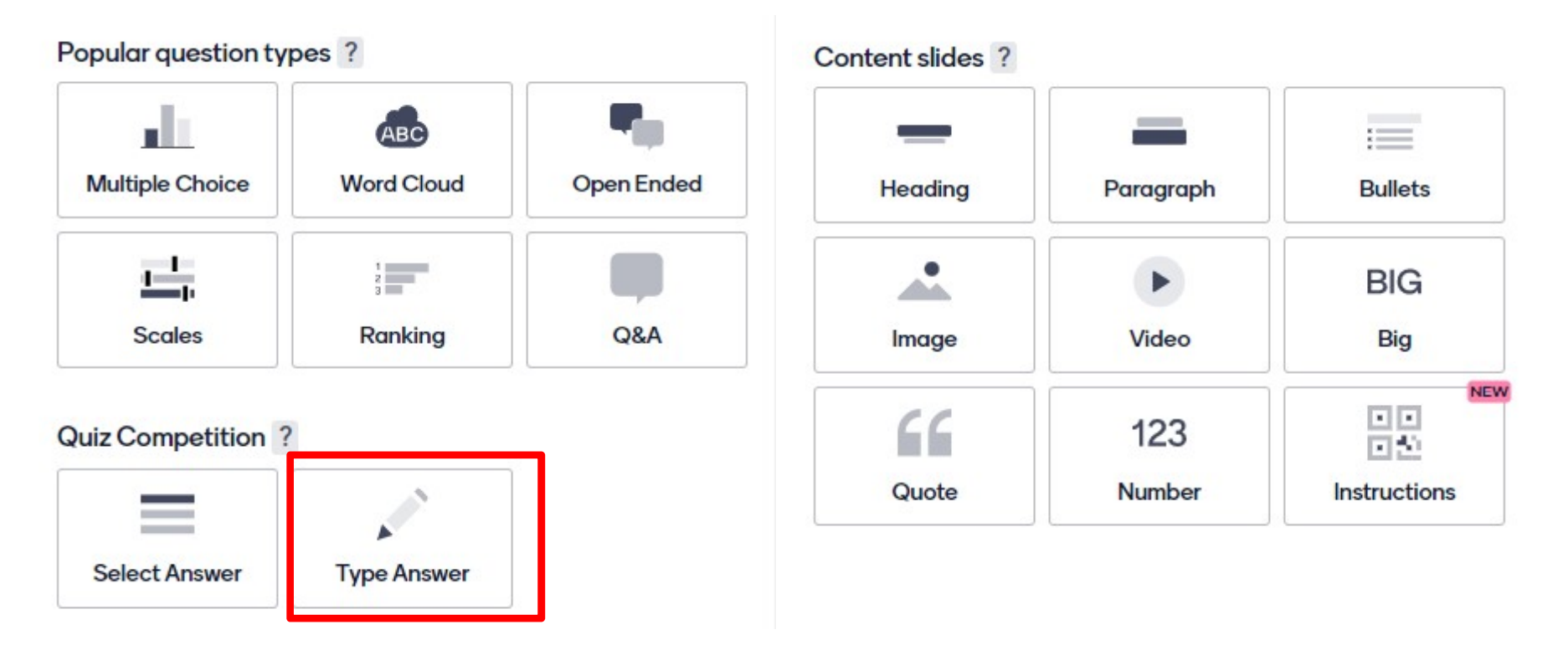

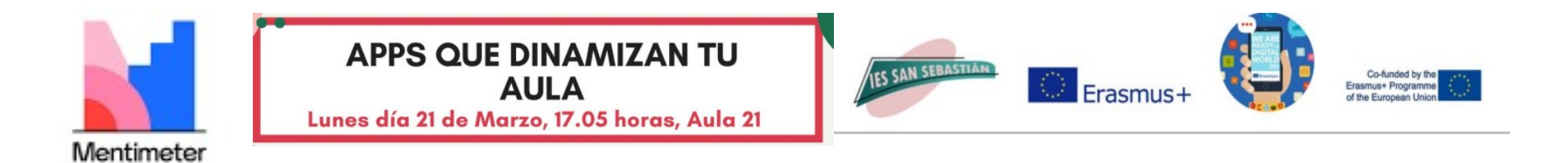

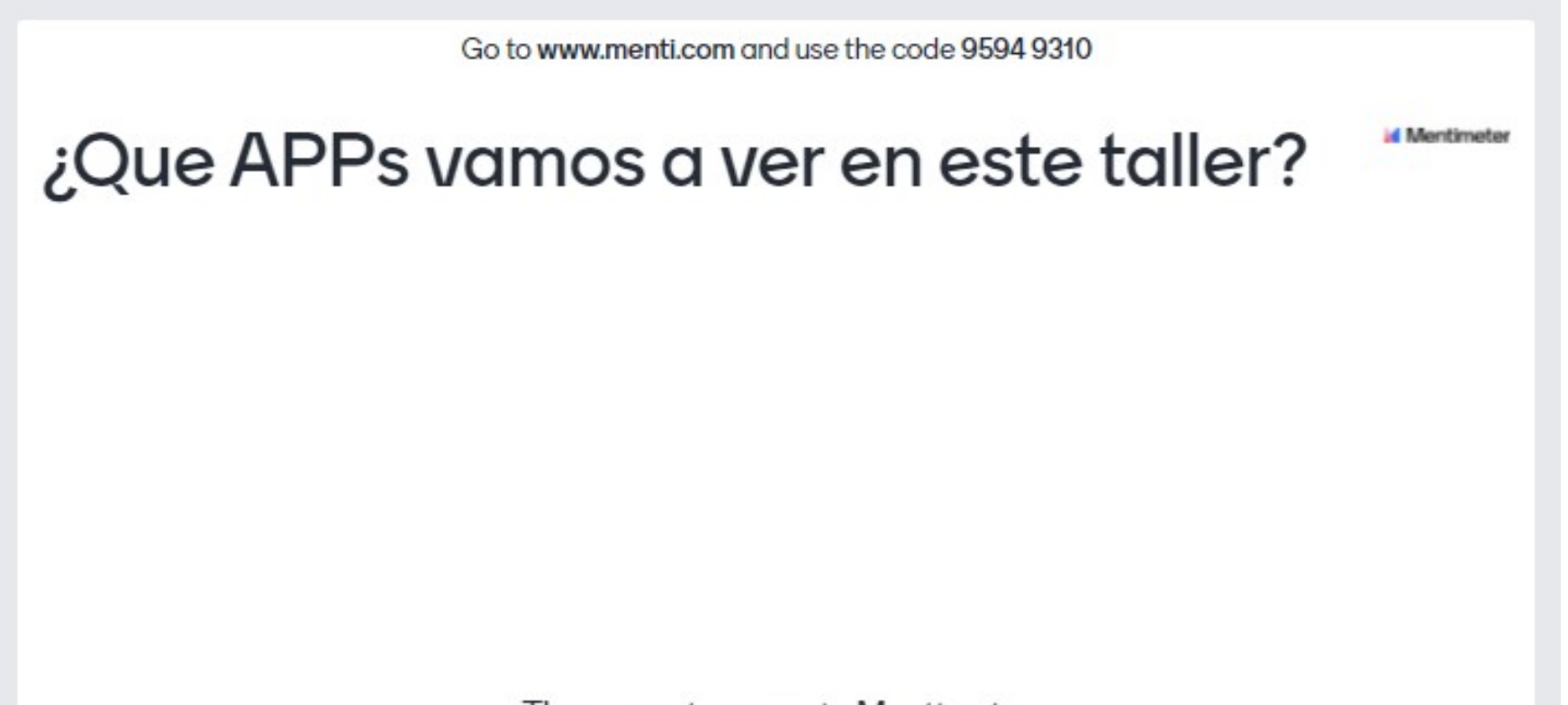

The correct answer is: Mentimeter

https://www.mentimeter.com/s/ca91d9df067b e6172840852dc9cedc4d/7f659e69f007

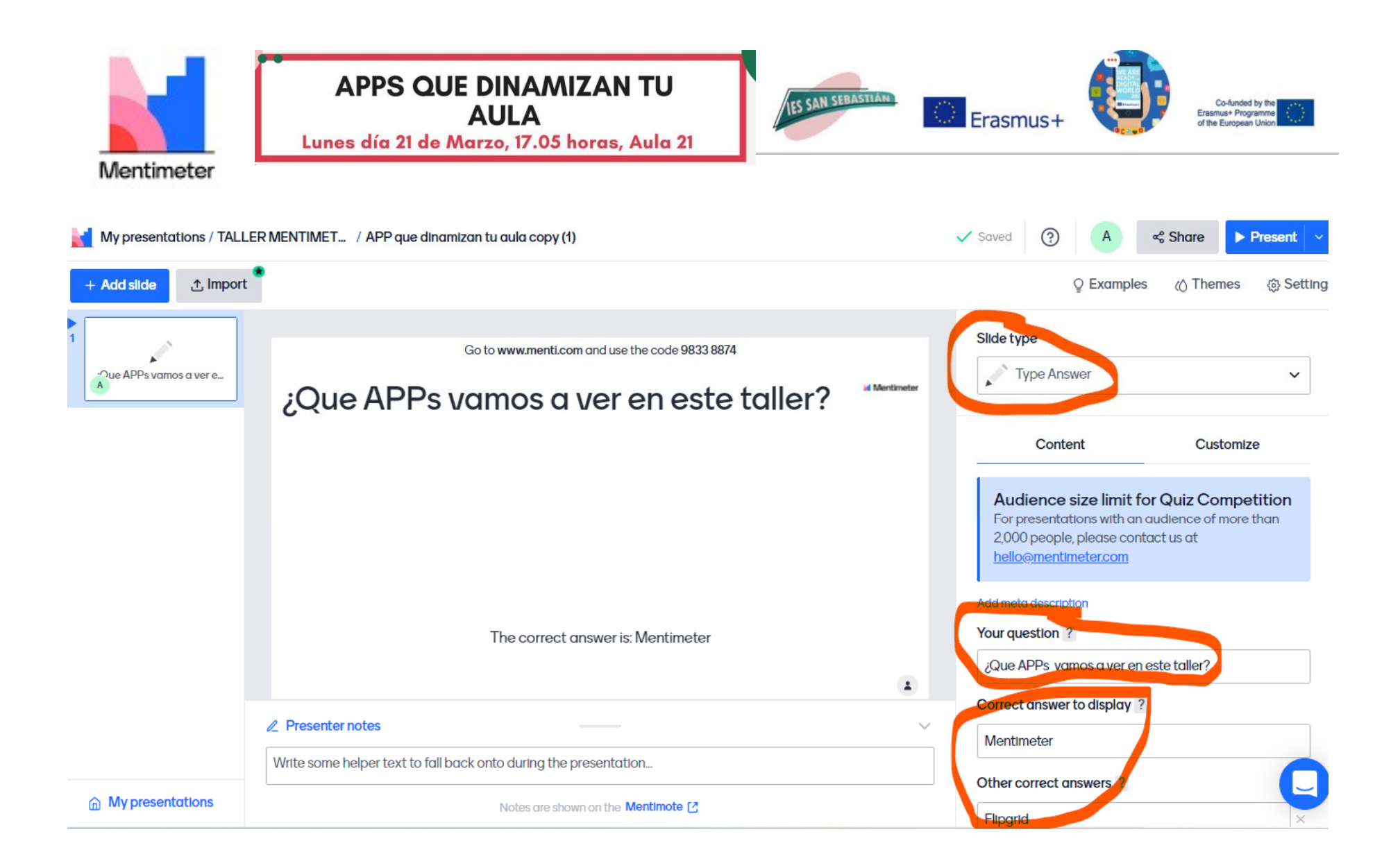

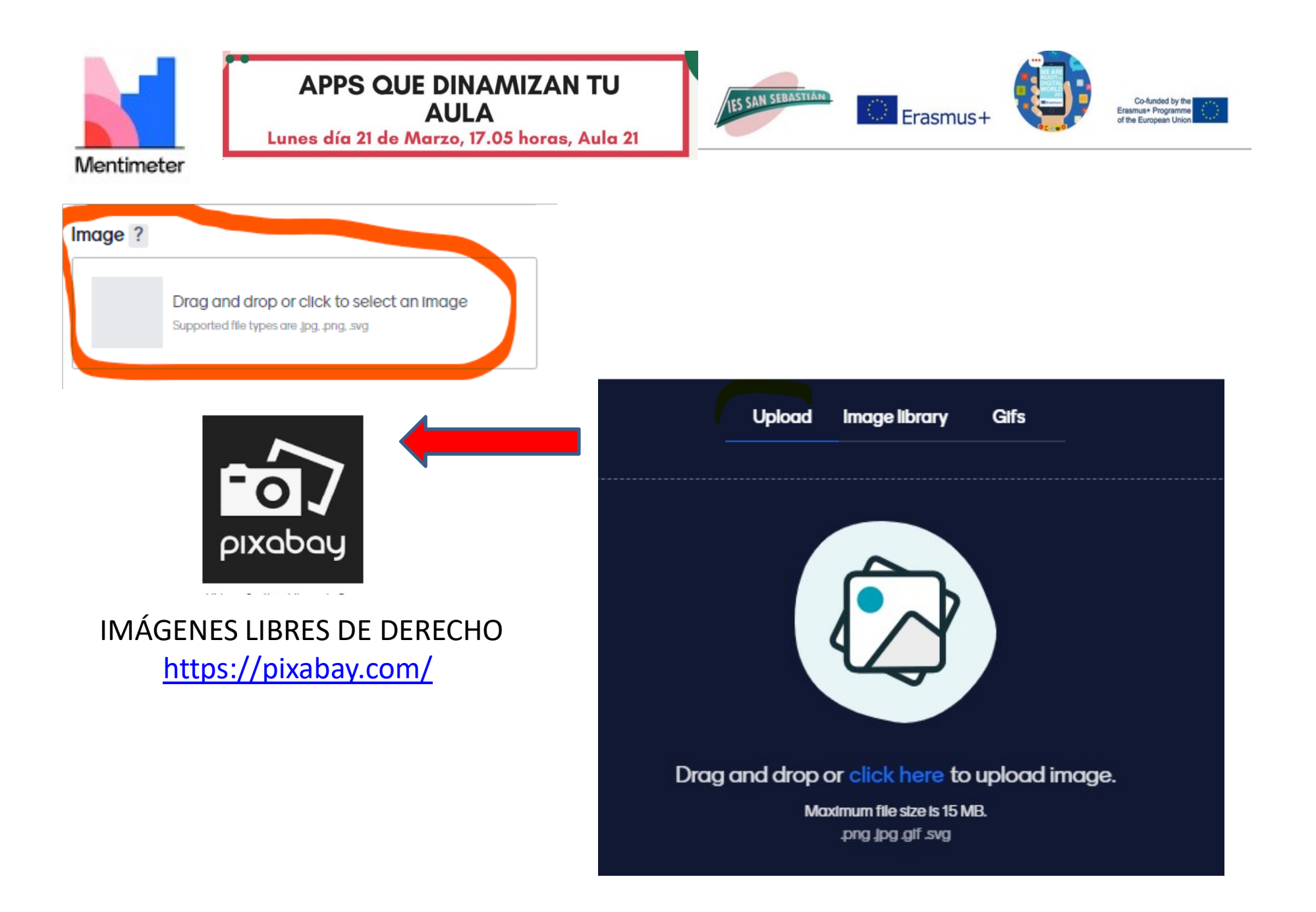

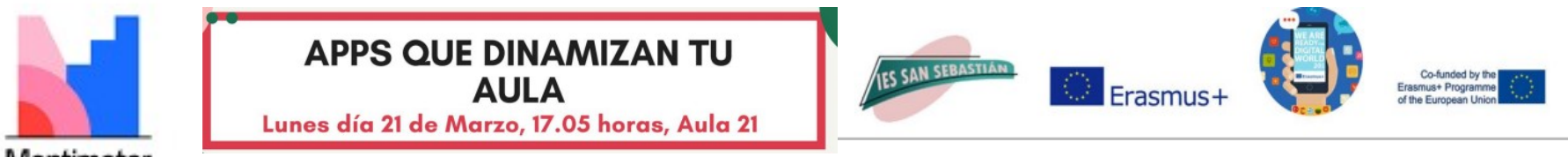

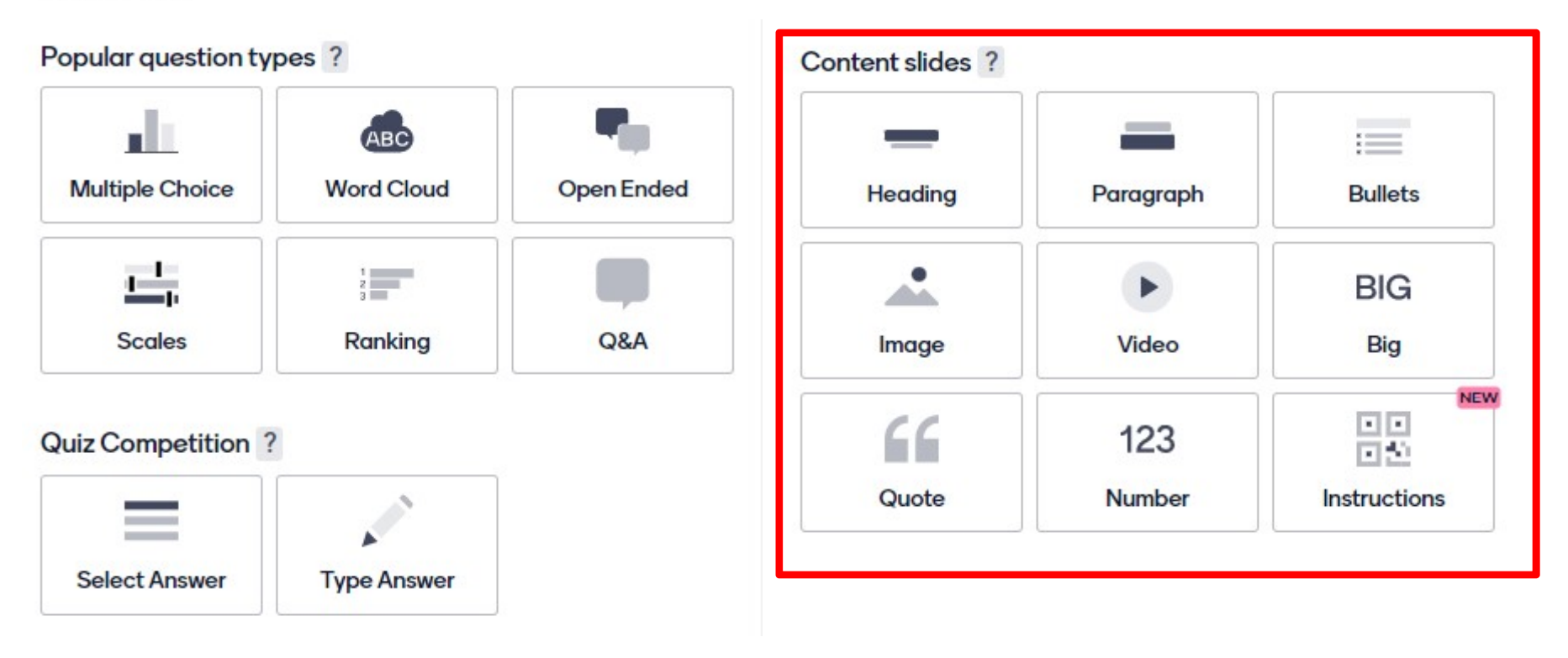

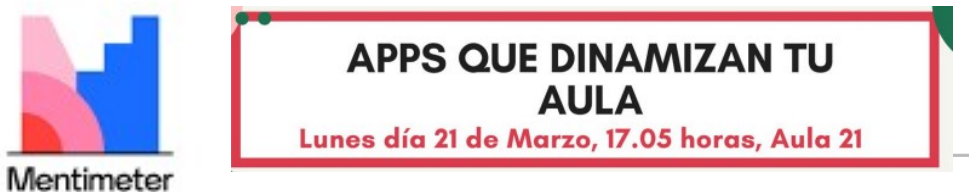

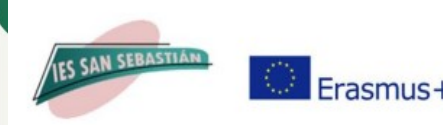

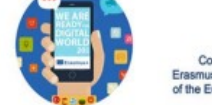

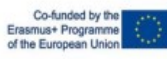

# ACTIVIDAD PRÁCTICA

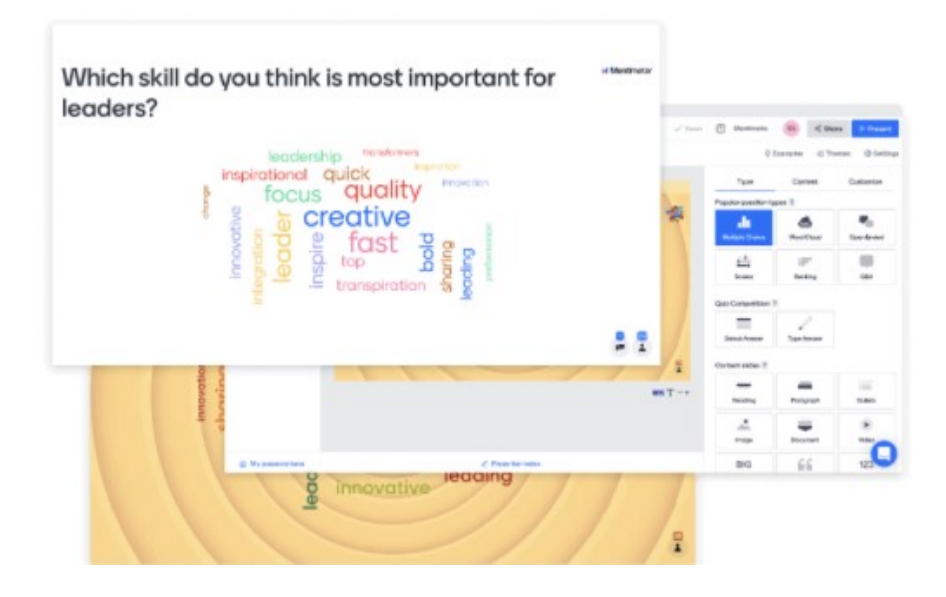

# ACTIVIDAD<br>
PRÁCTICA<br>
PRÁCTICA<br>
Crea presentaciones<br>
interactivas<br>
1. Date de alta en Mentimeter, opción<br>
Docente.<br>
2. Crea una presentación con 2 slides de<br>
distintos tipos de preguntas. **EXECUTE ANTIVIDAD<br>
SECUTE DE PRÁCTICA<br>
DE PRÁCTICA<br>
2. Date de alta en Mentimeter, opción<br>
Docente.<br>
2. Crea una presentación con 2 slides de<br>
distintos tipos de preguntas.<br>
3. Configura contenidos y personaliza.<br>
4. Comp Crea presentaciones<br>
interactivas**<br> **3.** Date de alta en Mentimeter, opción<br>
Docente.<br>
2. Crea una presentación con 2 slides de<br>
distintos tipos de preguntas.<br>
3. Configura contenidos y personaliza.<br>
4. Comparte presentac **Crea presentaciones<br>
interactivas**<br>
1. Date de alta en Mentimeter, opción<br>
Docente.<br>
2. Crea una presentación con 2 slides de<br>
distintos tipos de preguntas.<br>
3. Configura contenidos y personaliza.<br>
4. Comparte presentació **Crea presentaciones<br>
interactivas**<br>
1. Date de alta en Mentimeter, opción<br>
Docente.<br>
2. Crea una presentación con 2 slides de<br>
distintos tipos de preguntas.<br>
3. Configura contenidos y personaliza.<br>
4. Comparte presentació

- Docente.
- distintos tipos de preguntas.
- 
- DRIVE
- presentaciones de los compañeros

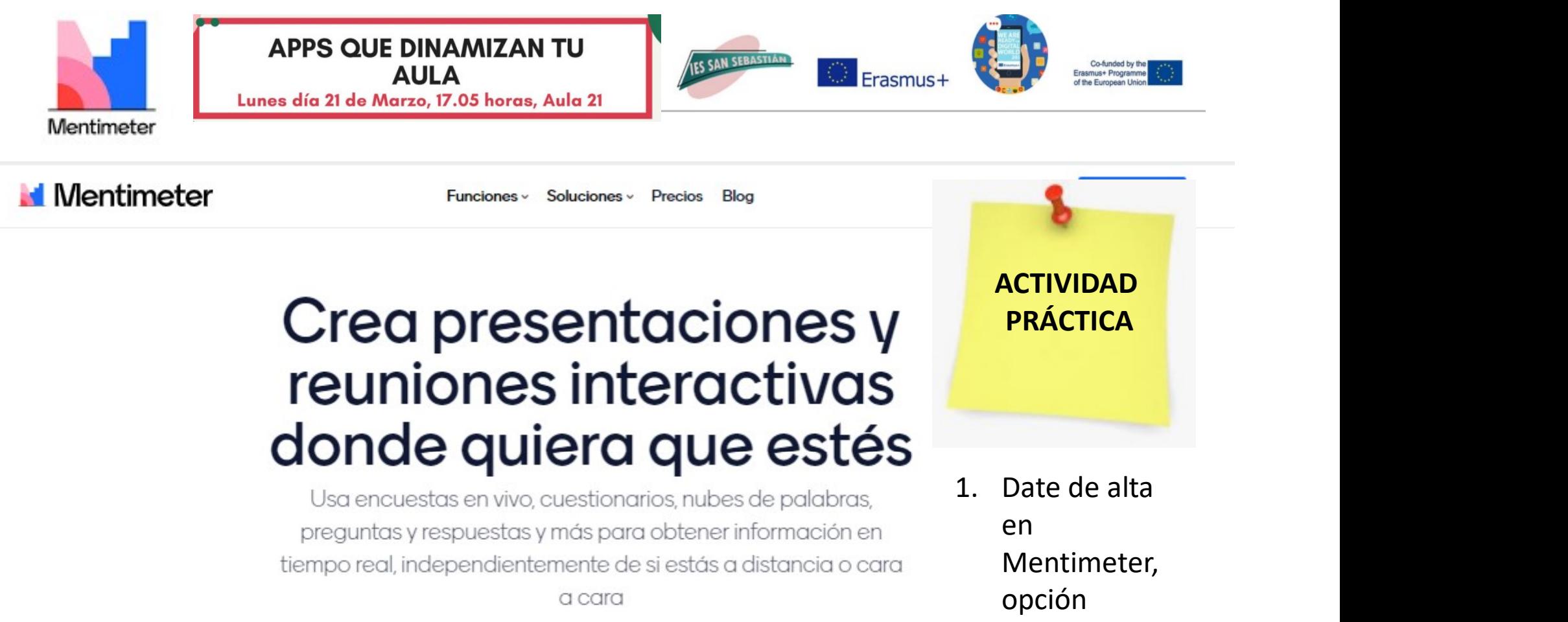

Funciones > Soluciones > Precios Blog

# Crea presentaciones y reuniones interactivas donde quiera que estés

Usa encuestas en vivo, cuestionarios, nubes de palabras, preguntas y respuestas y más para obtener información en tiempo real, independientemente de si estás a distancia o cara a cara

**Registrate** 

No necesitas tarjeta de crédito

ACTIVIDAD PRÁCTICA

en Mentimeter, opción Docente.

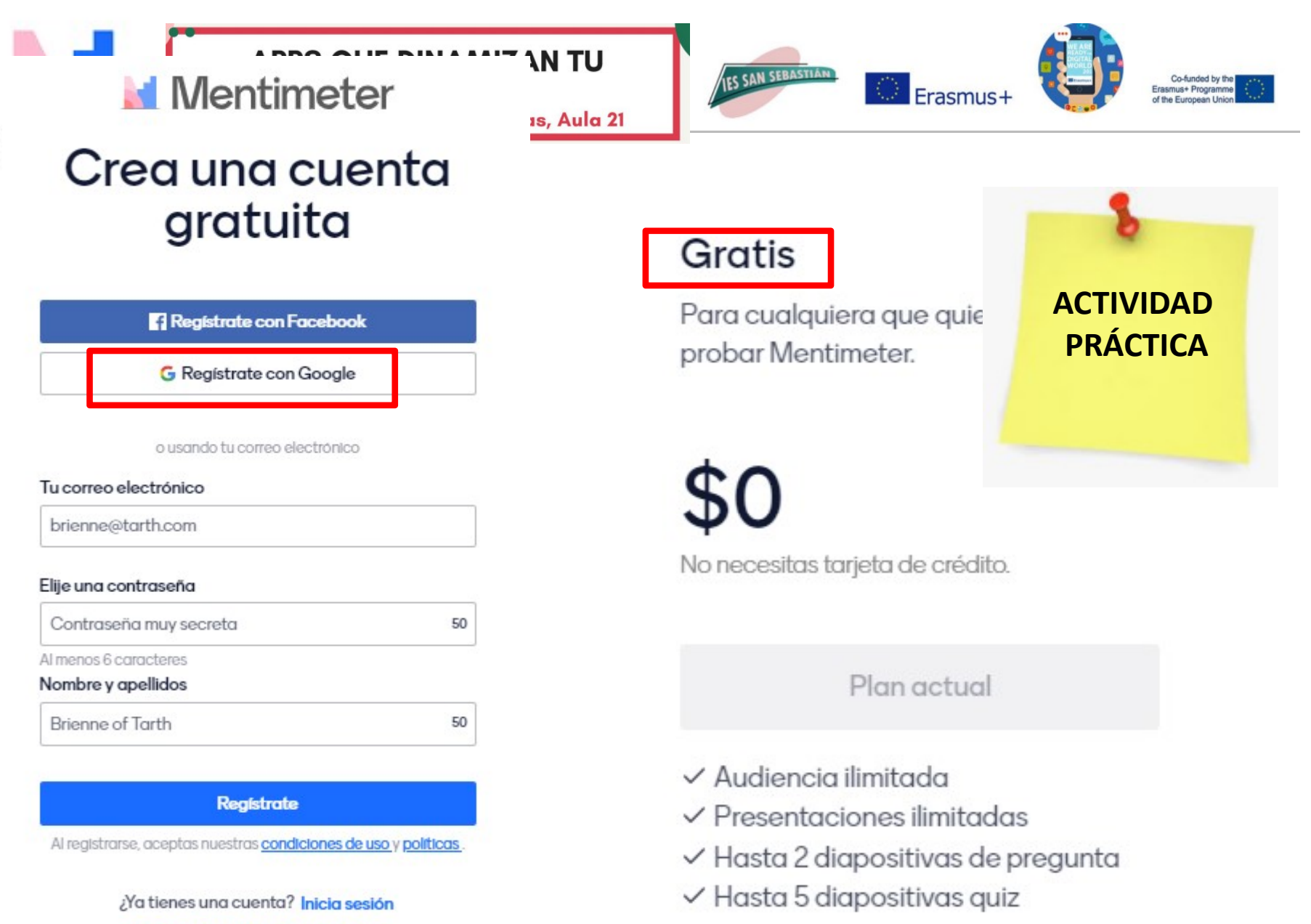

Registrate con Inicio de sesión único

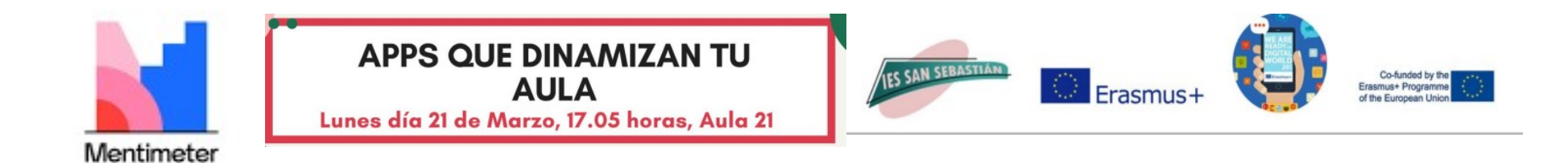

mentimeter.com/app

### **Nentimeter**

#### **My presentations**

Inspiration

**Branding & Colors** 

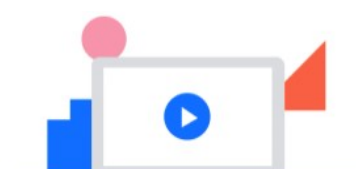

No presentations here yet!

Start creating interactive and engaging presentations to include your audience.

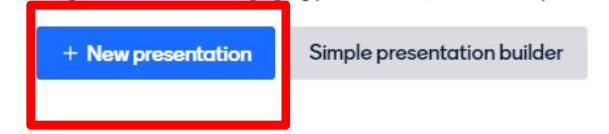

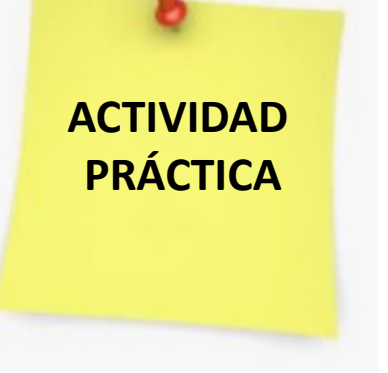

2. Crea una presentación con 2 slides de distintos tipos de preguntas.

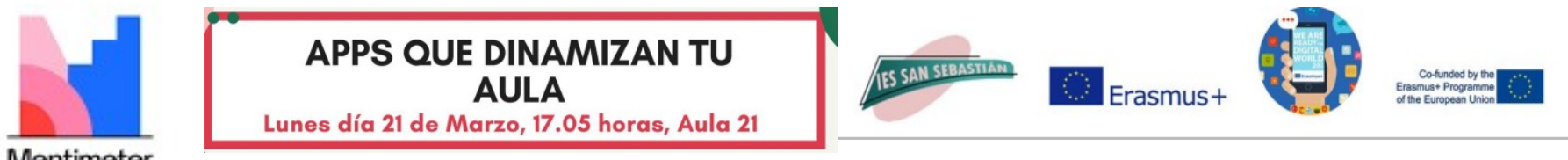

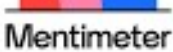

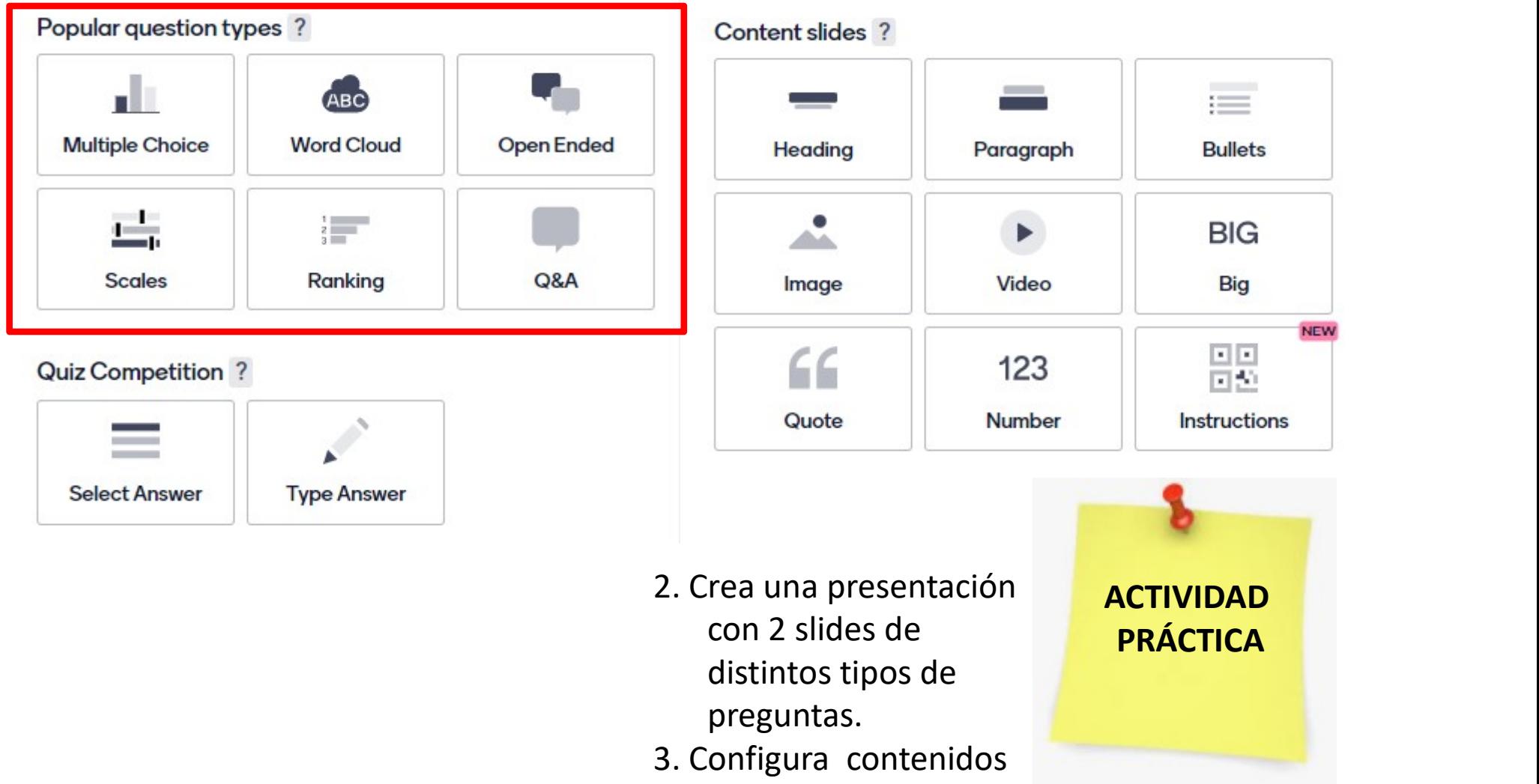

- 2. Crea una presentación distintos tipos de preguntas.
- 3. Configura contenidos y personaliza.

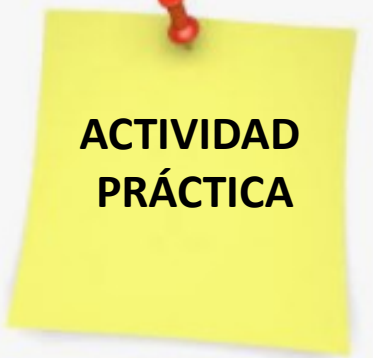

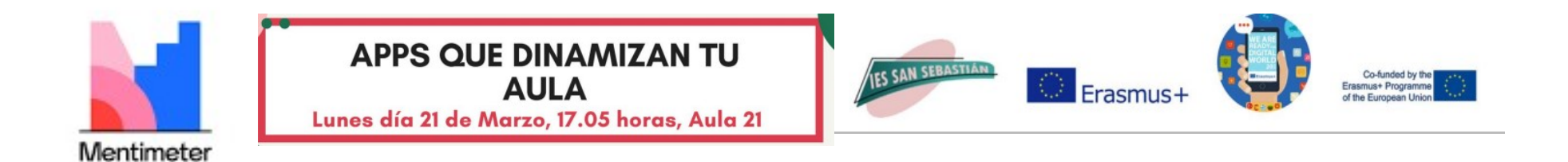

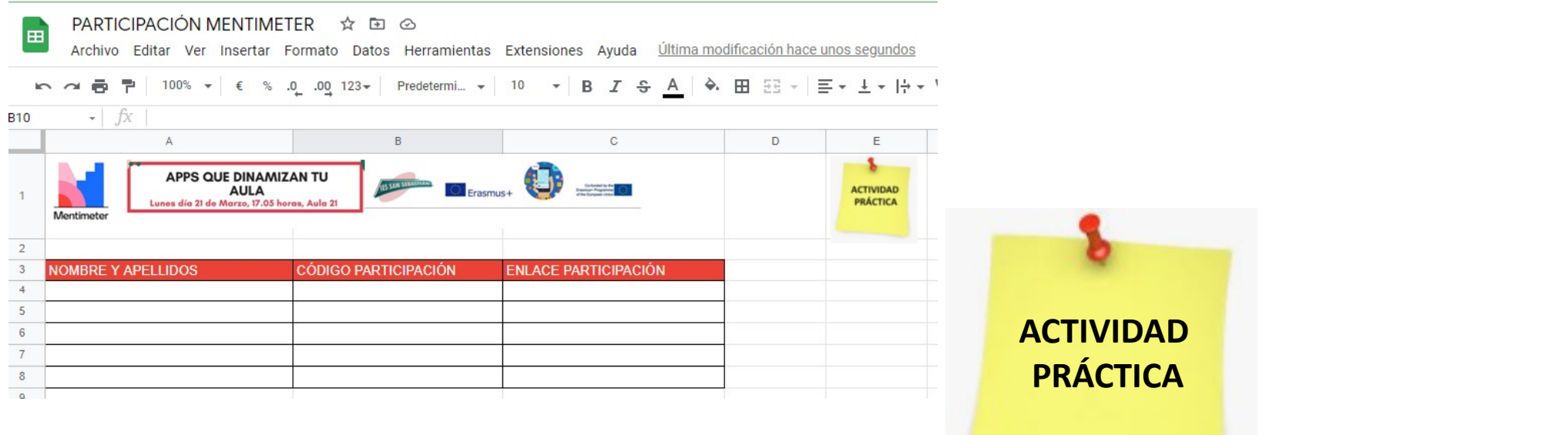

https://drive.google.com/drive/folders/1470B VbunDGuqlcnjPyF9Xc6ep7iPyHBt?usp=sharing

- 4. Comparte presentación en carpeta de DRIVE
- 5.Probaremos a responder a las presentaciones de los compañeros

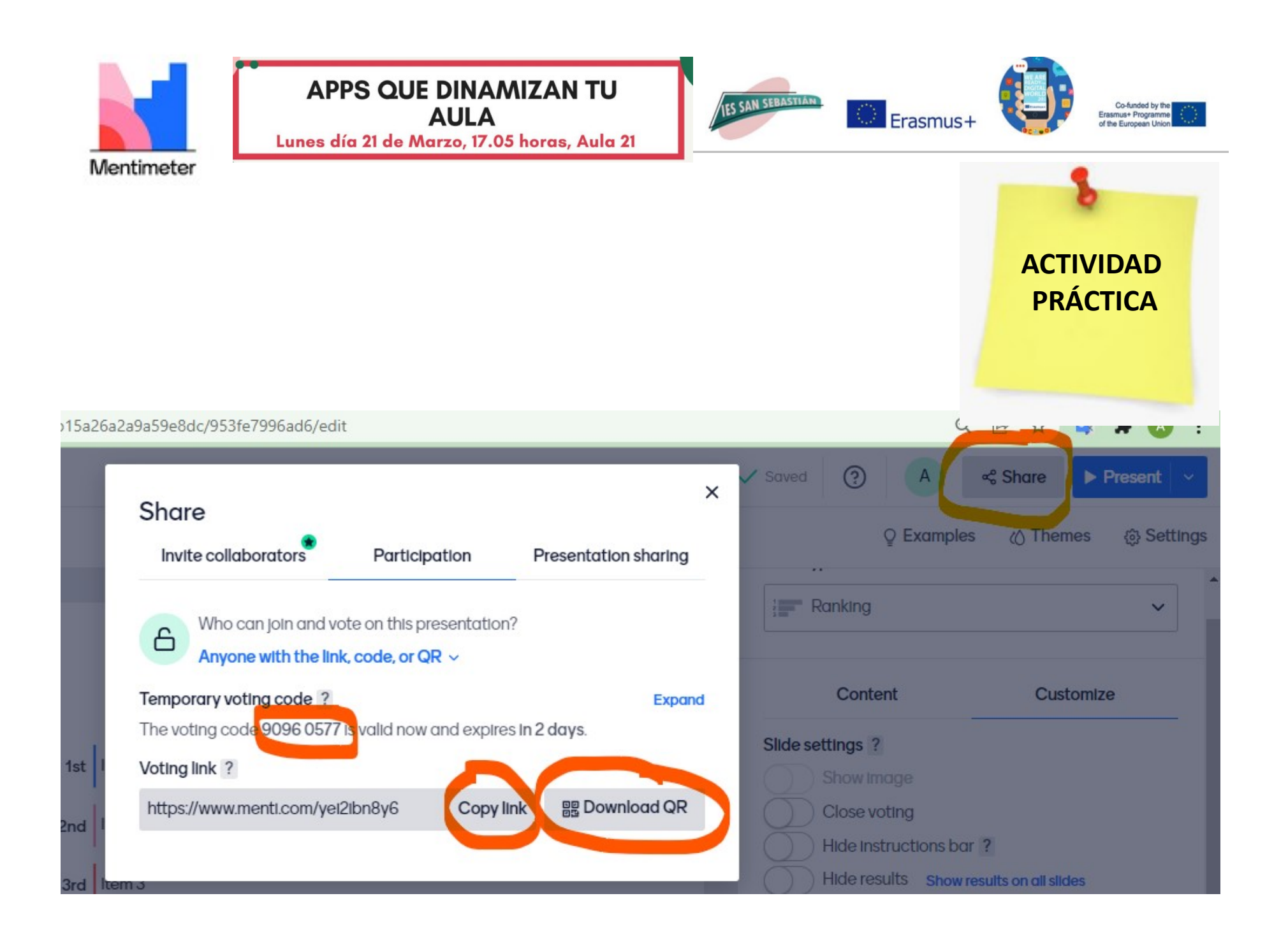

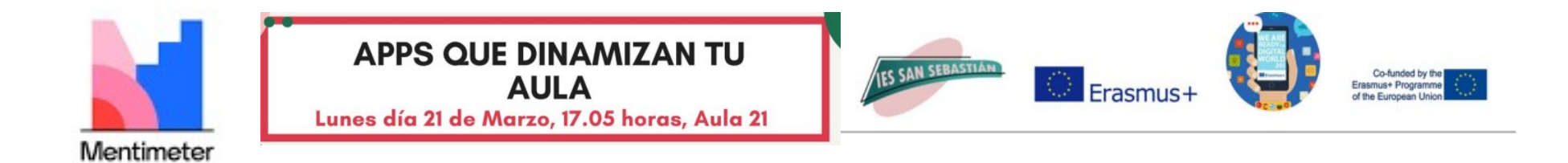

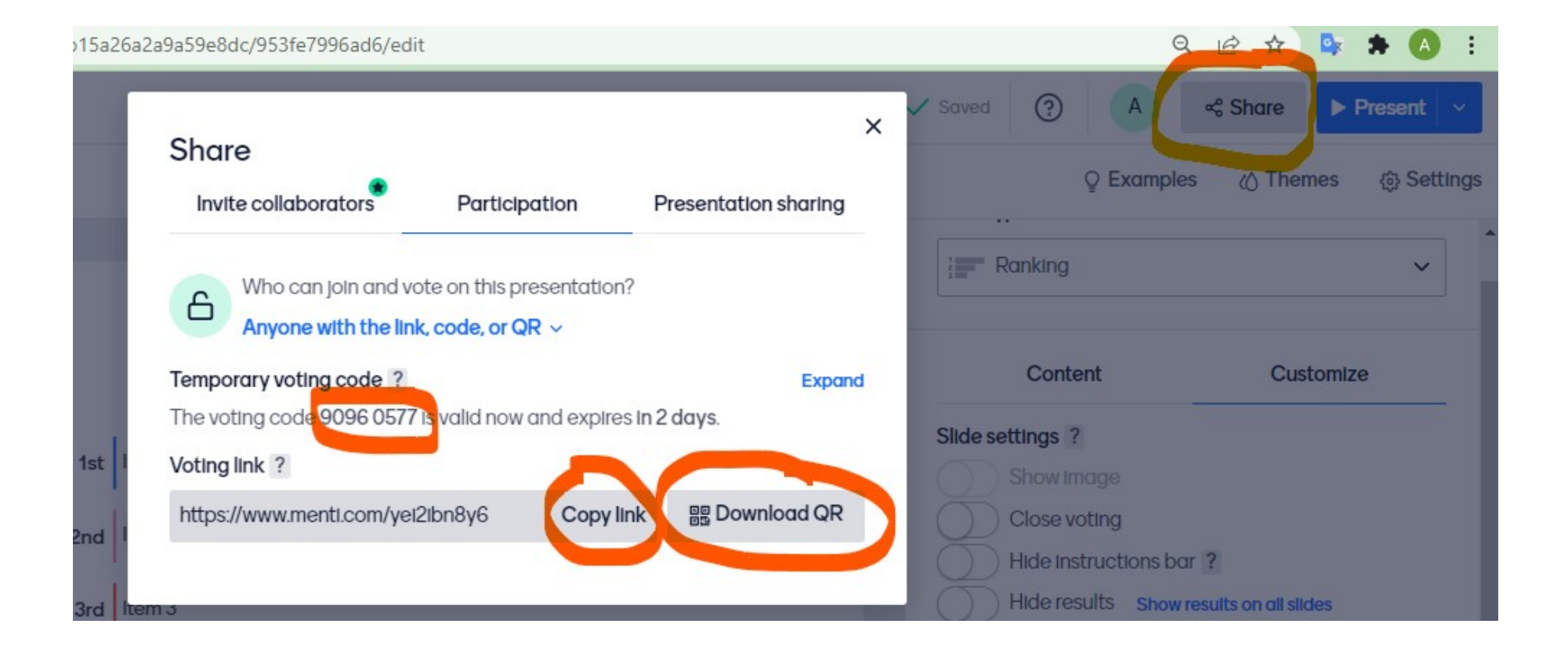

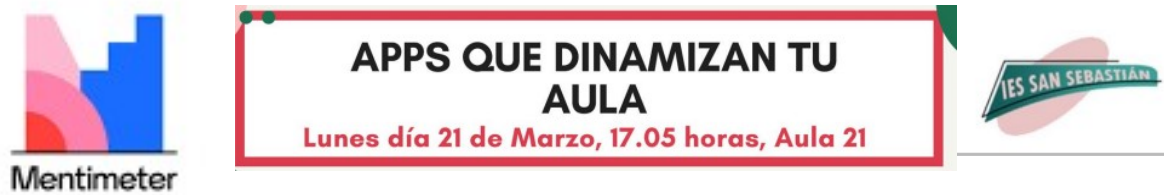

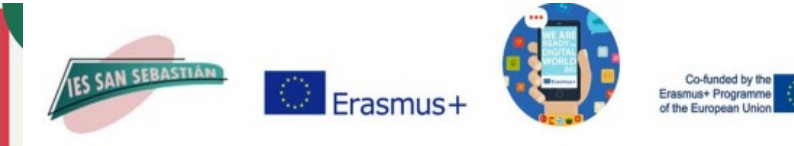

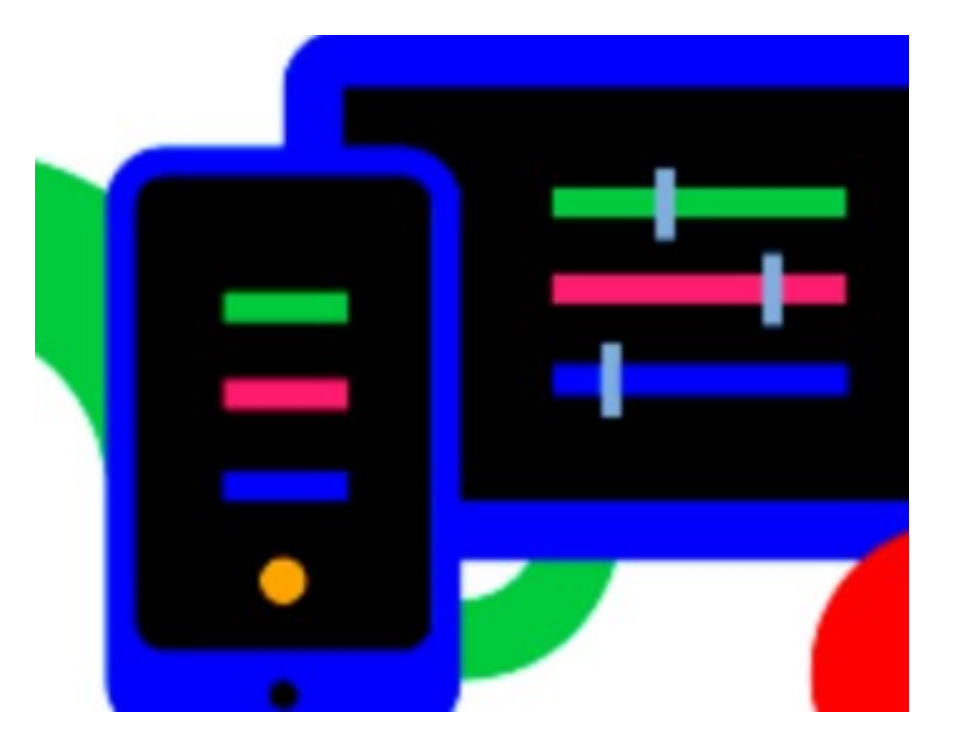

# • OTRAS FUNCIONES

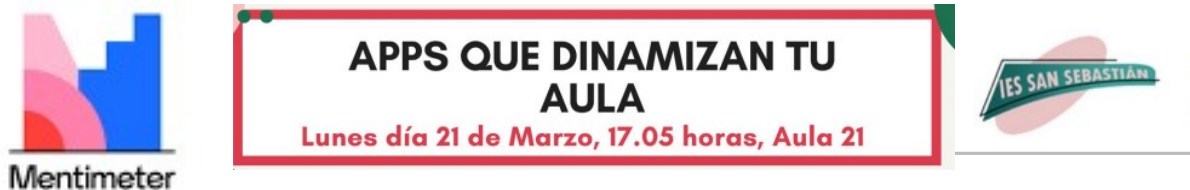

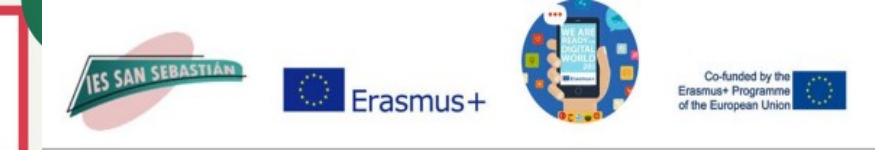

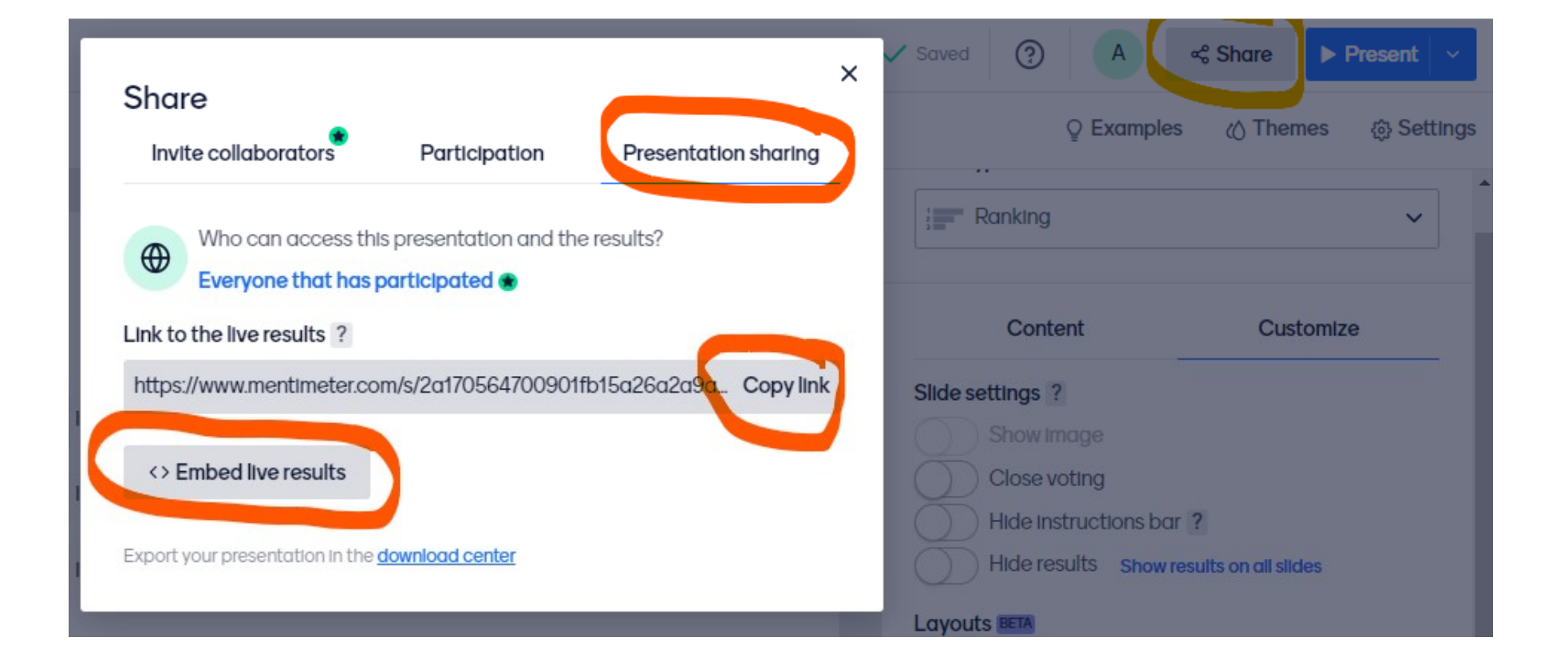

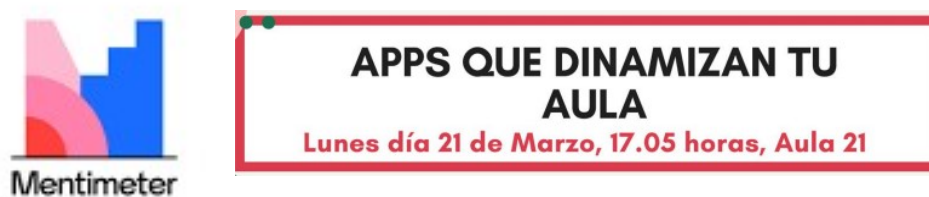

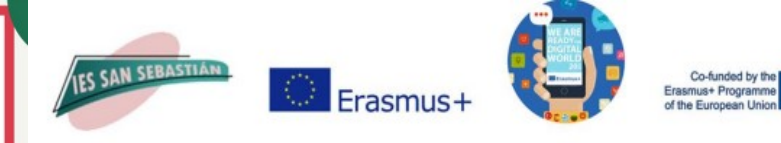

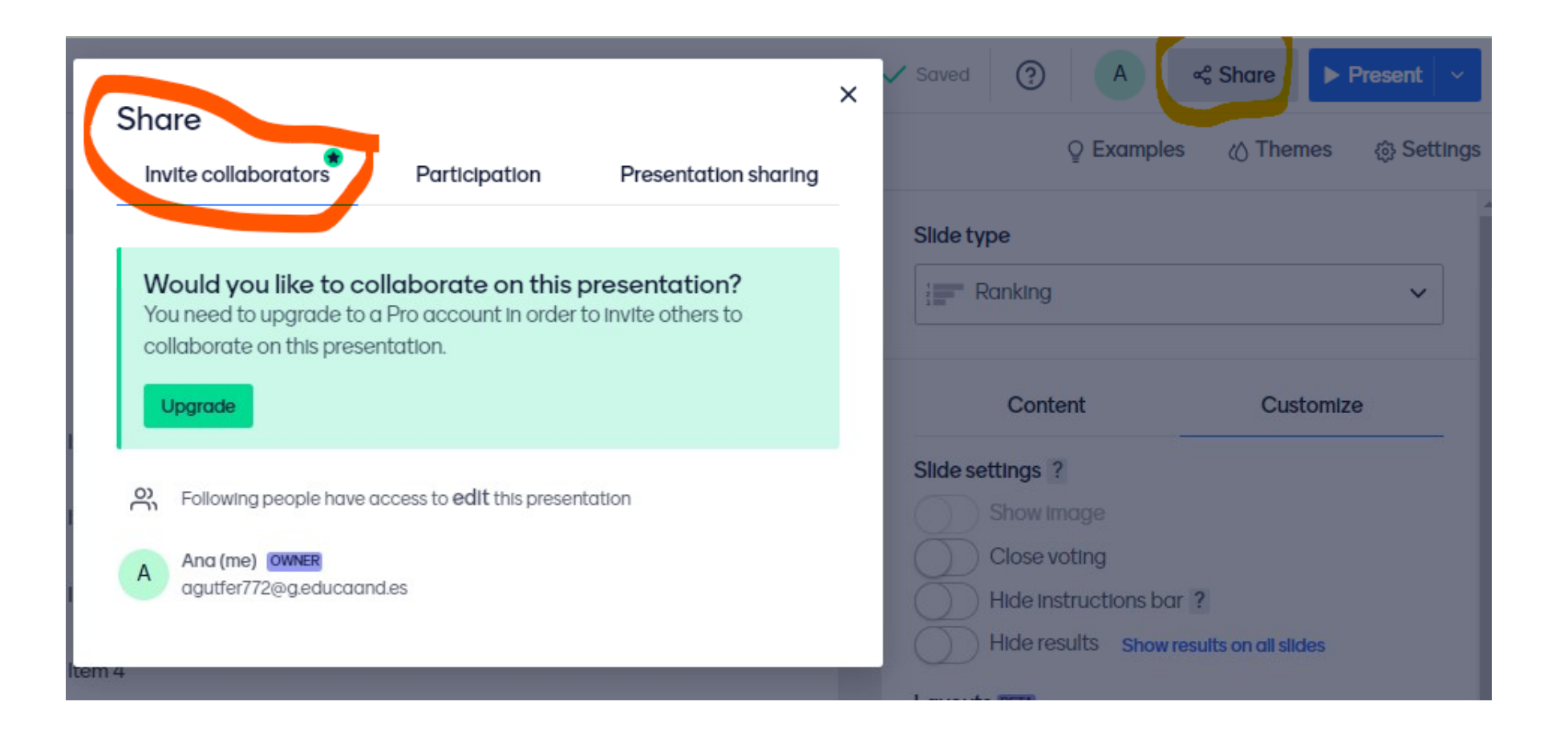

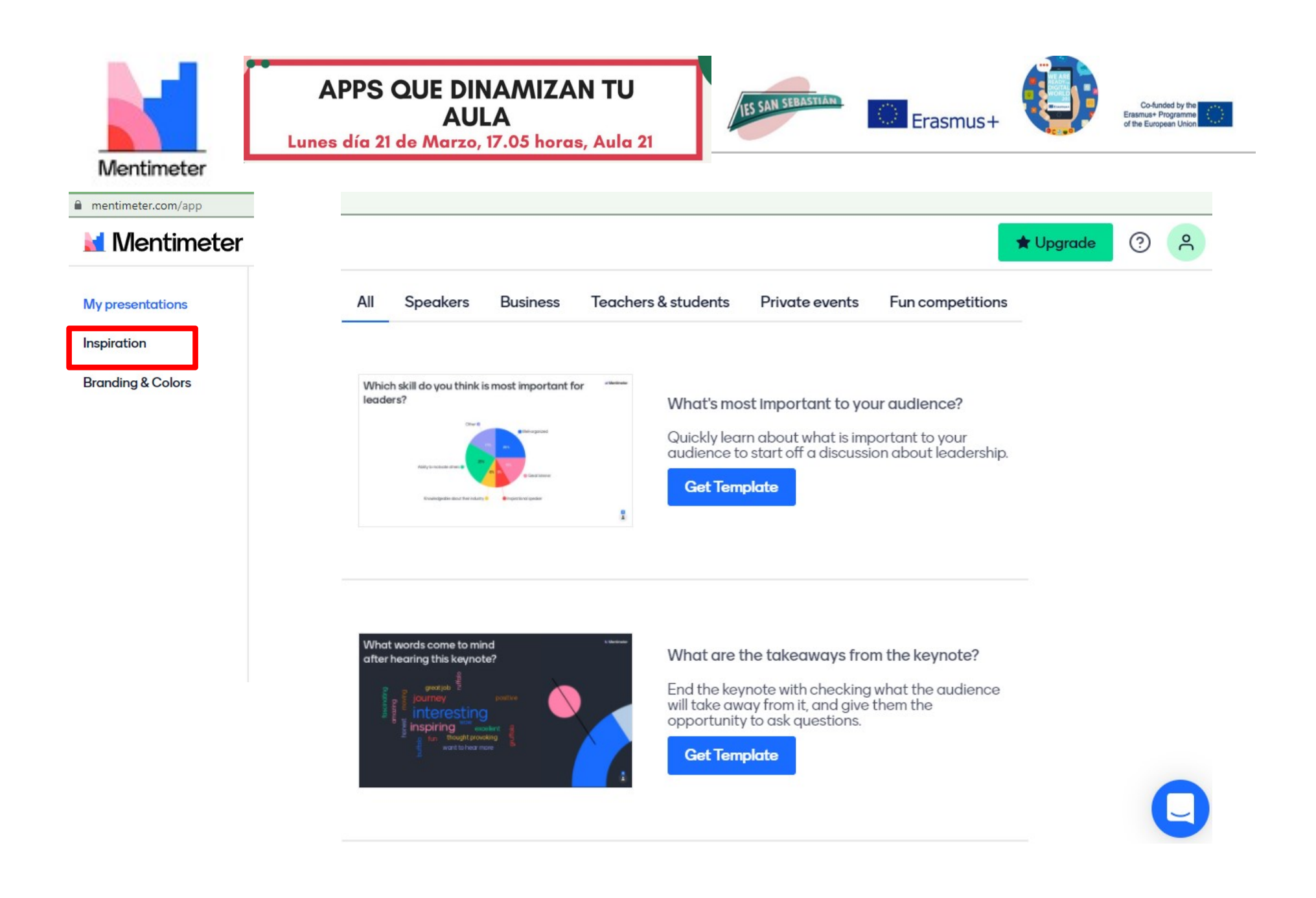

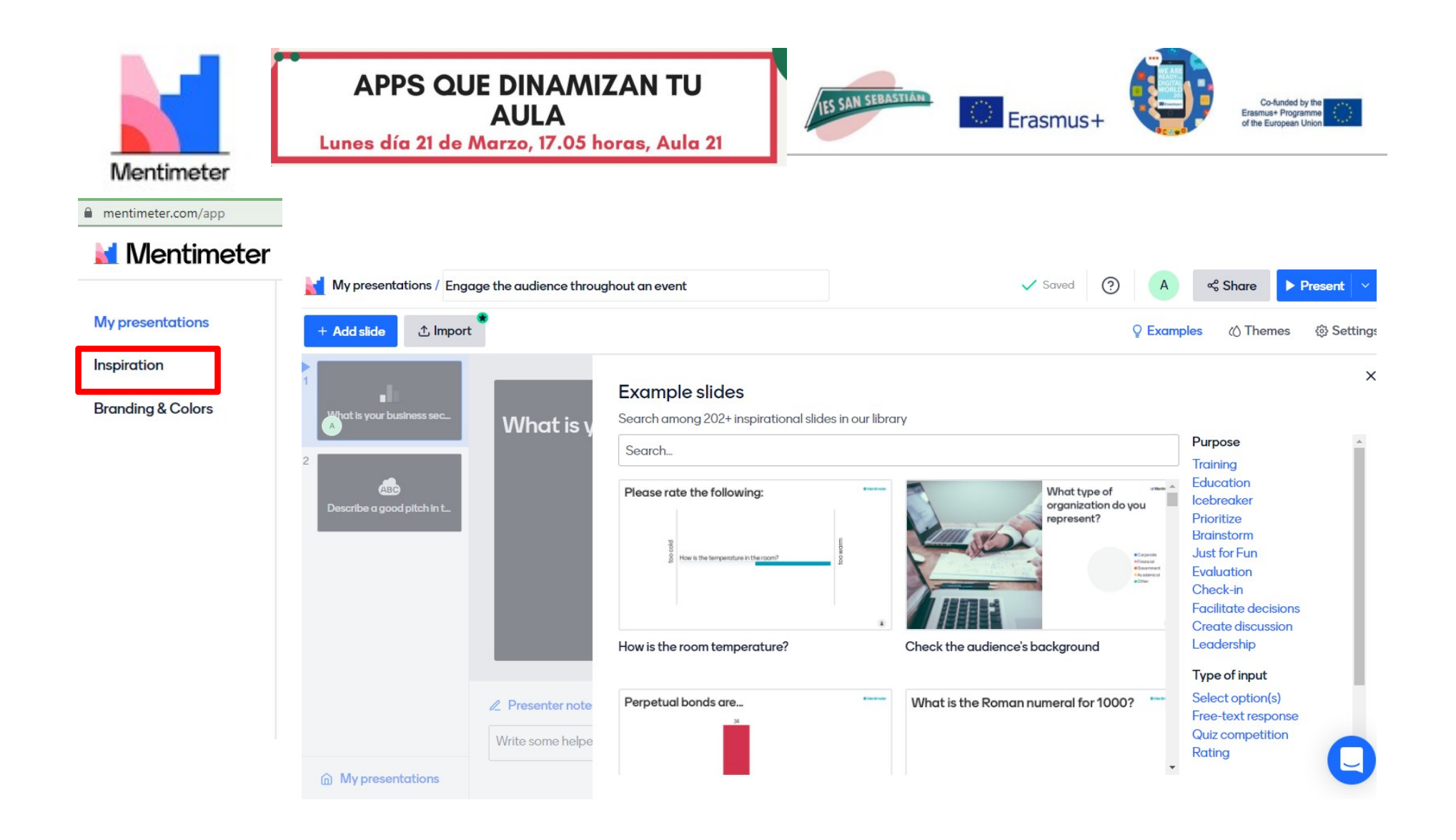

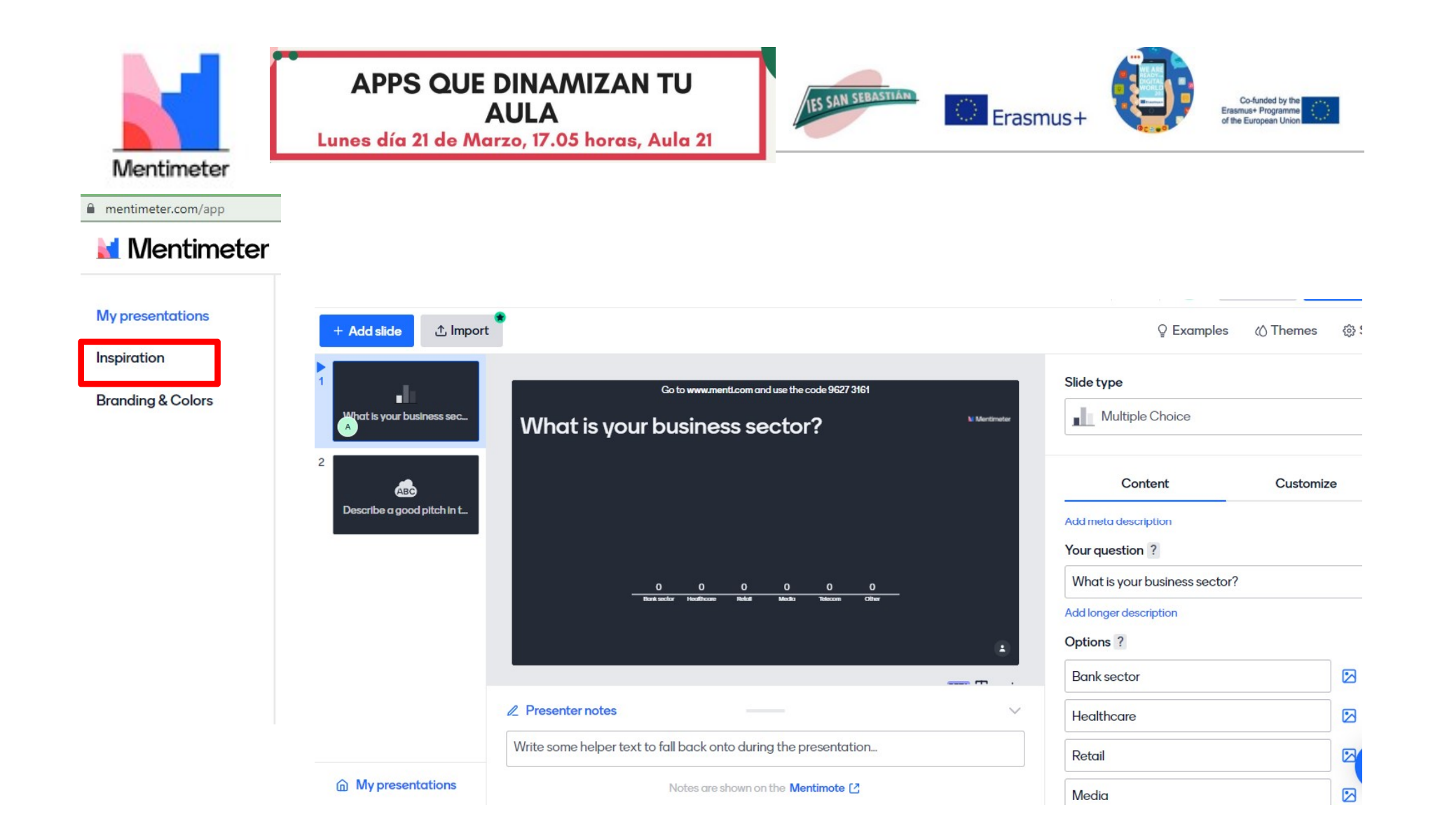

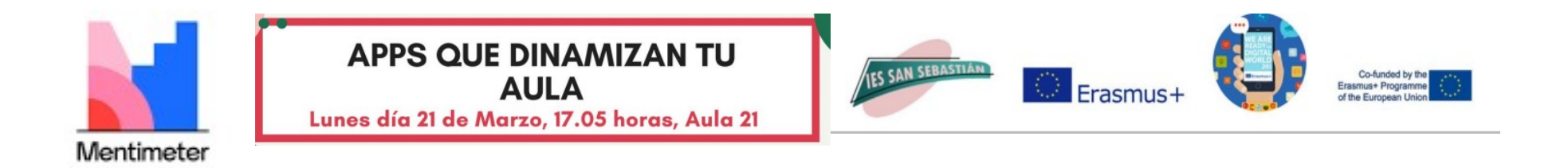

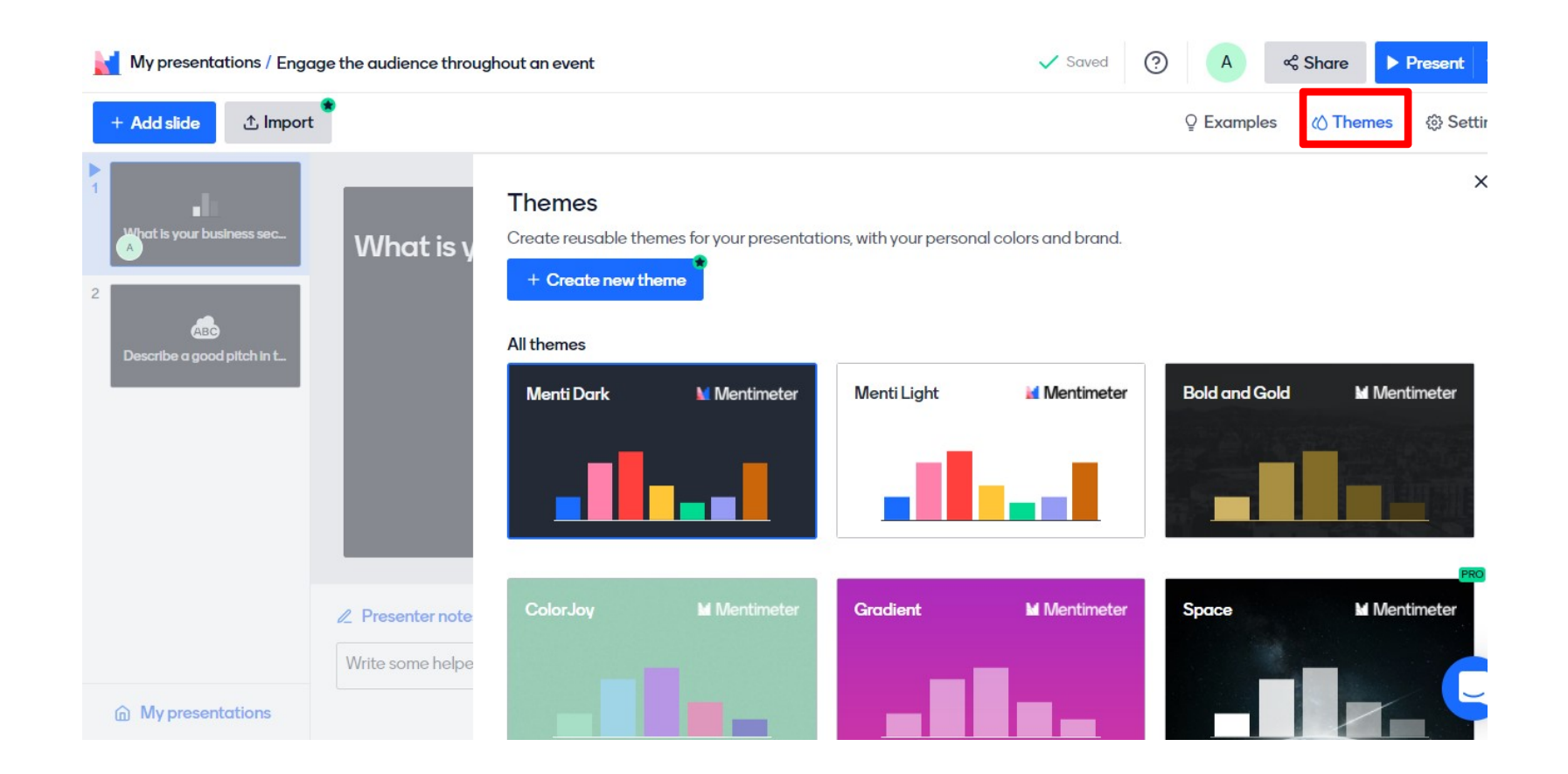

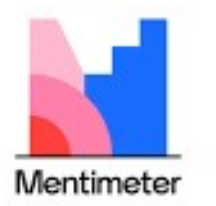

### **APPS QUE DINAMIZAN TU AULA** Lunes día 21 de Marzo, 17.05 horas, Aula 21

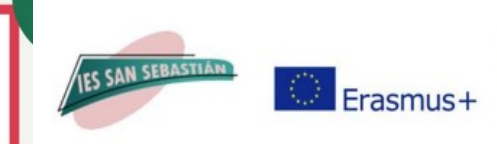

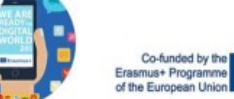

**N** Mentimeter

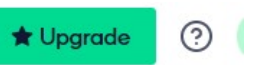

### My presentations

Inspiration

**Branding & Colors** 

**Export presentation** 

Export your results to your preferred format or download screenshots.

### Export to excel

Mentimeter works seamlessly with Excel, letting you export the results from your presentation directly to a spreadsheet.

See example spreadsheet

Upgrade to export your result

### Do you want to use the presentation again?

If you want to use this slide for a new session or make major adjustments, you can reset it. The results will be stored as historical data but not included in the PDF download.

**Download results** 

**Reset results** 

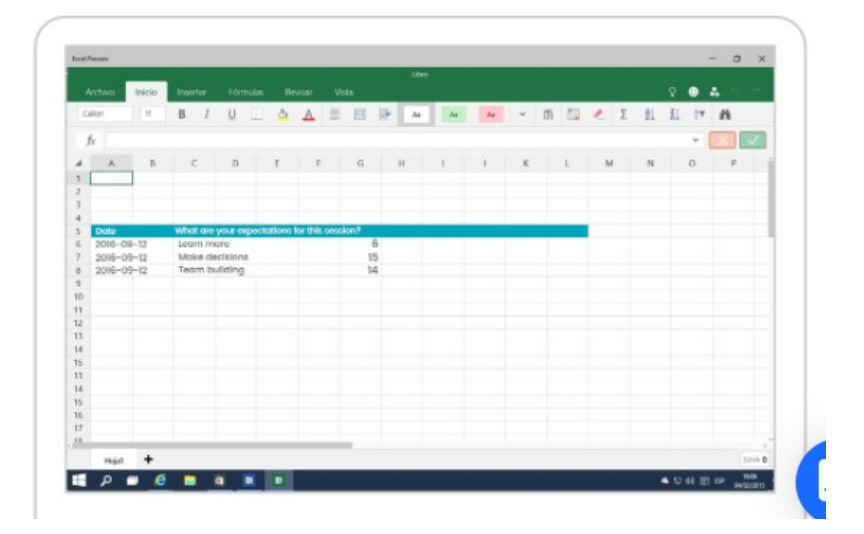

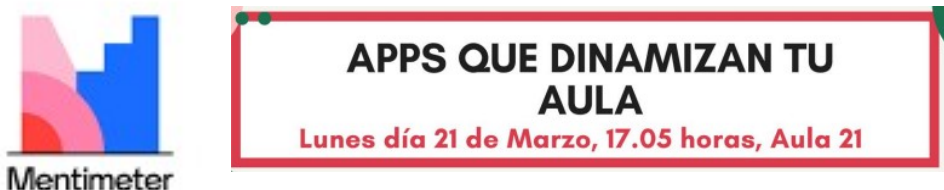

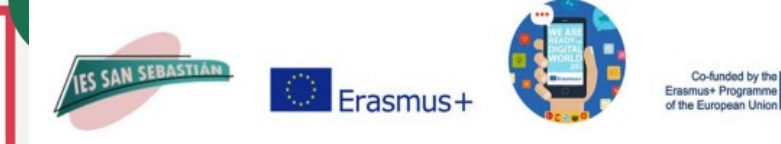

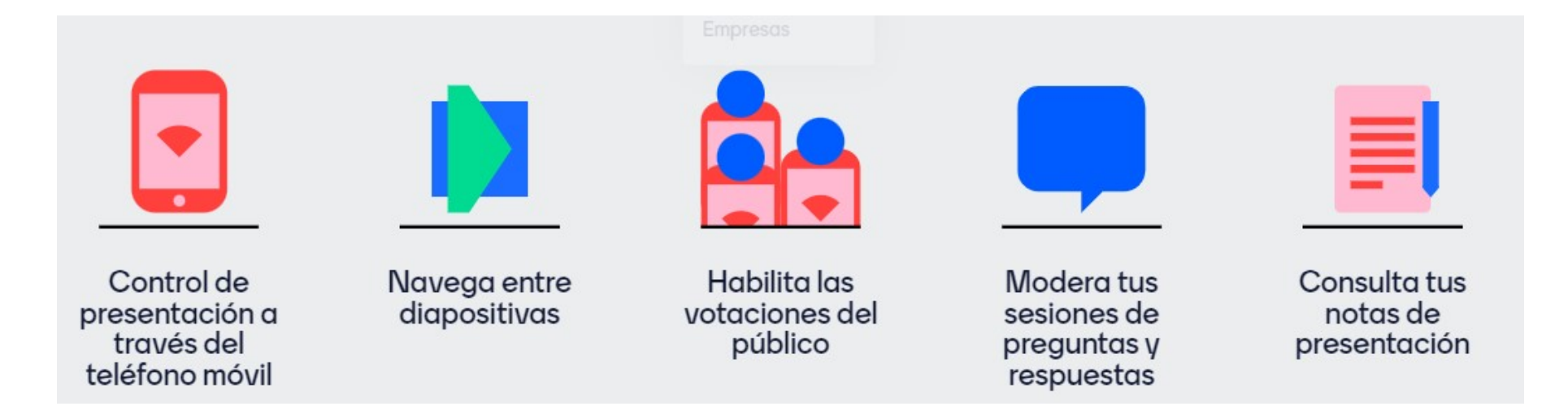

# **El Mentimote**

El Mentimote convierte tu teléfono móvil en un control remoto de presentación para que puedas concentrarte en interactuar con tu audiencia sin limitarte a estar inmóvil tras el podio. ¡No es necesario comprar caros de dispositivos de presentación!

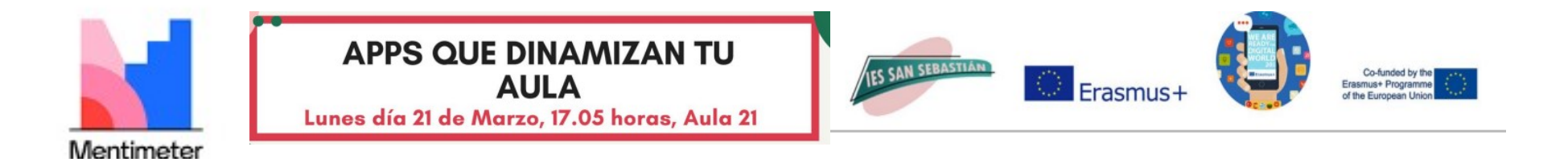

# APLICACIONES PARA PRESENTACIONES DIGITALES PARTICIPATIVAS

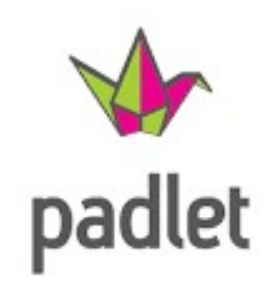

Crea murales colaborativos

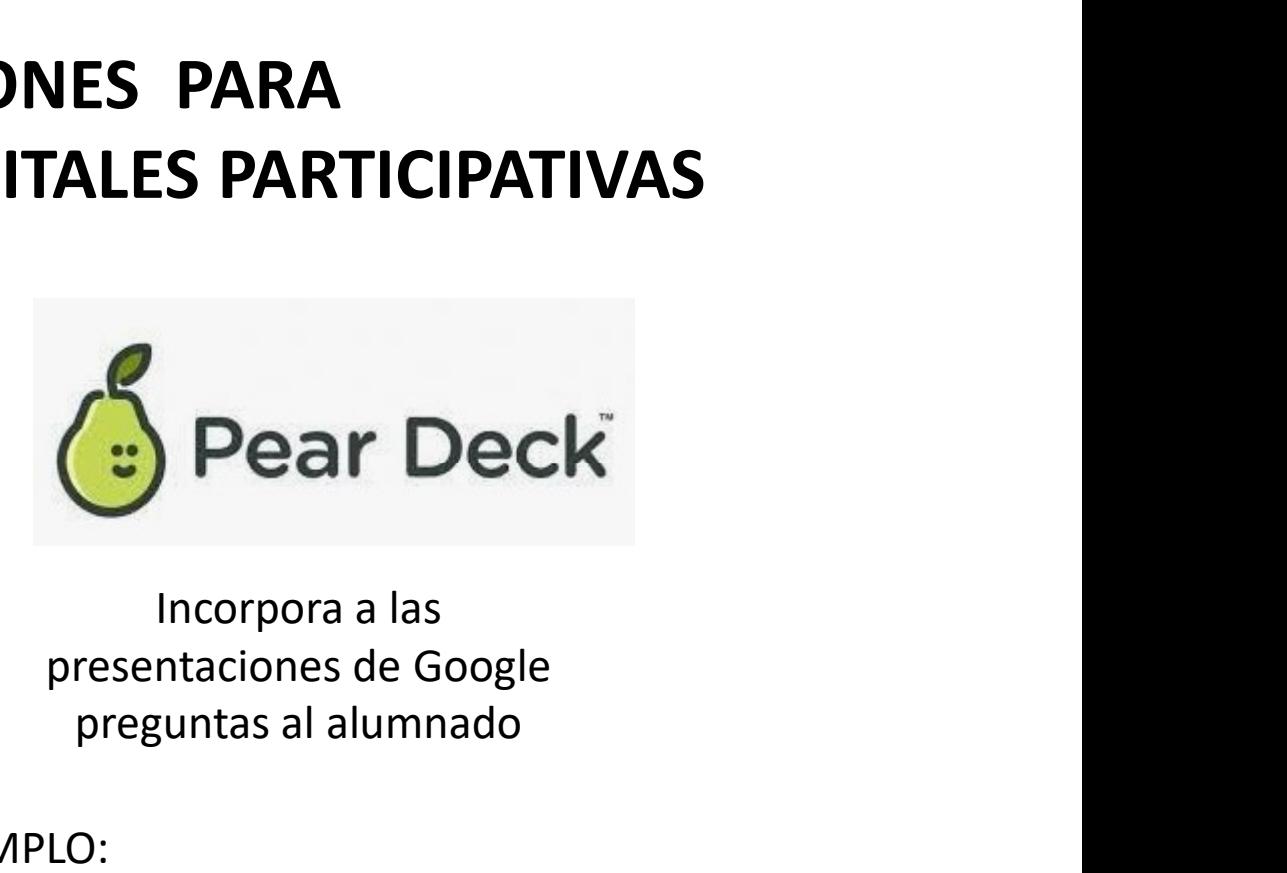

Incorpora a las preguntas al alumnado

### EJEMPLO:

https://padlet.com/coeducacioni essansebastian/fn5ks8lc7o0zsrpr EJEMPLO: https://docs.google.com/presentation/d/1Cm nQ68tIiSV62VNGz11fzhUP\_rSm4UCLVqSjNMSb cRI/edit?usp=sharing